# **Ansys Student Team Partnerships Guide**

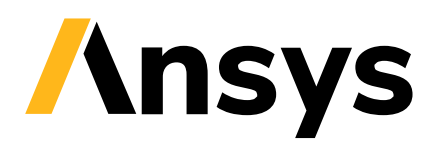

© Copyright 2023 ANSYS, Inc.

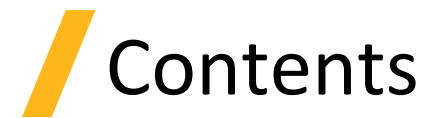

Overview of student team package  $/$ How the [licensing](#page-25-0) works

[/T](#page-4-0)raining and [certification](#page-4-0)

/[Unique](#page-11-0) ways Ansys can help your team

How to get the [software](#page-19-0)

/Setup [guidance](#page-22-0)

/[Standard](#page-24-0) licensing provided to student teams

/Firewall [considerations](#page-31-0)

/Hardware [considerations](#page-32-0)

/Tech [support](#page-33-0)

/Download [high-definition](#page-34-0) logos

**CLICK FOR LINKS**

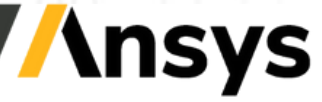

# <span id="page-2-0"></span>Gain a Competitive Edge as an Ansys Student Team Partner

**/ Ansys Partners with hundreds of student competition teams around the globe, offering them the following:**

- Free commercial versions of our engineering software that can be put on your machines
- Free access to our training content including full-length courses, video tutorials and more
- Resources built specifically for student teams

Learn more at **[ansys.com/teams](https://www.ansys.com/academic/students/student-teams)**

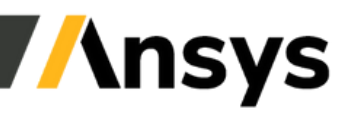

### Strong Simulation Training is Essential for Student Teams

### **Other simulation software usually lacks:** The impact:

- Concise tutorials for your competition •
- Best practices for specific applications **•** Improper simulation setup
- Training that establishes a fundamental understanding of how to approach simulation (not just the clicks)

- Massive time investment (training)
- 

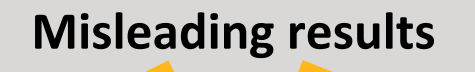

**Bad designs Broken parts**

**scores competition Lower performance & Failure in**

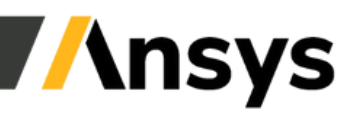

# <span id="page-4-0"></span>Ansys Supports Student Team Training

Ansys offers free, public training content online through Ansys Innovation Courses.

### visit [Ansys.com/courses](https://courses.ansys.com/)

#### **/ Student Team Tutorials**

Competition-specific student team courses to get you up and running with Ansys

#### **/ Simulation Fundamentals and Best Practices**

Learn the basics of simulation and best practices to implement

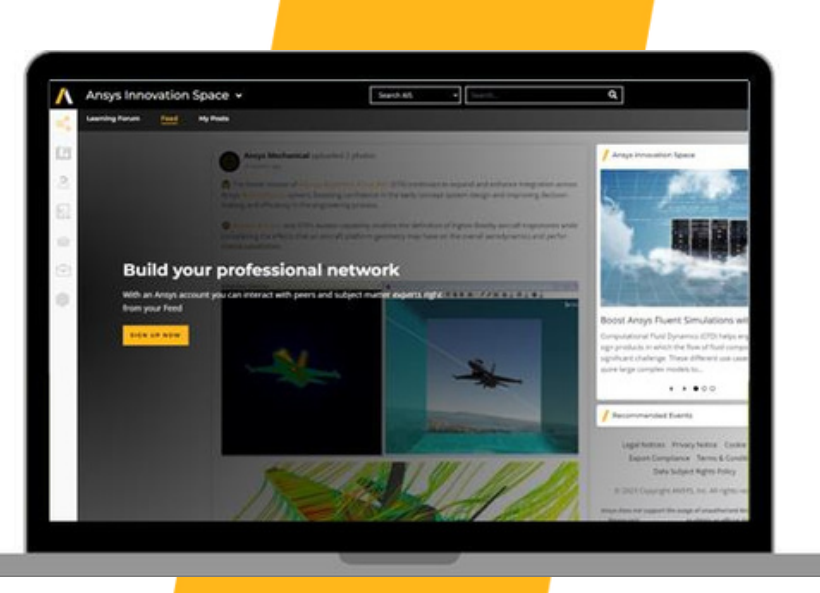

### **/ Basic Ansys Product Training**

How-to style courses getting you familiar with product interfaces and capabilities

#### **/ Physics Fundamentals**

Go back to the basics with courses covering core physics topics

#### **/ And more content on how to leverage simulation to solve engineering problems**

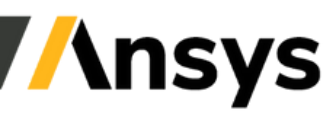

### Examples Courses on FEA Fundamentals: Ansys Innovation Courses

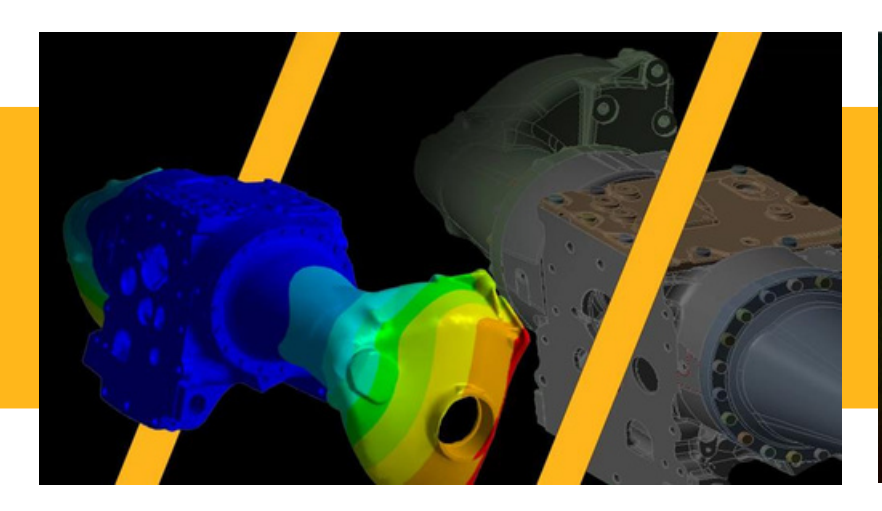

#### **/ Stress Analysis Using Ansys Mechanical**

Geometry representation Connecting parts together Structural boundary conditions Numerically accurate results Results insight

#### **/ Linear Dynamics Using Ansys Mechanical**

Modal analysis Modal-based methods Harmonic response analysis Mode superposition transient analysis Random vibration analysis Single-point response spectrum analysis

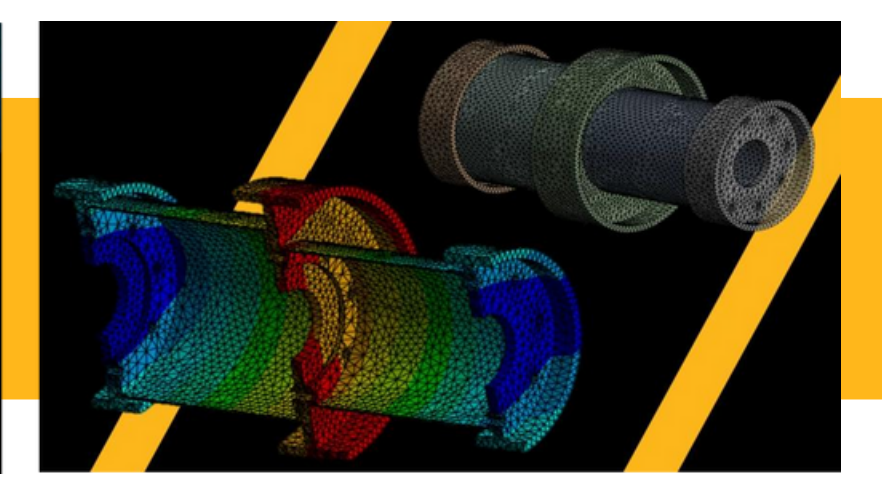

#### **/ Pre-loaded Bolted Connections Using Ansys Mechanical**

Pre-loaded bolted joint analysis Modeling the bolt and pre-load Connecting bolts with assembly Best practices and results validation

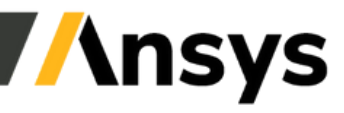

### Examples Courses on CFD Fundamentals: Ansys Innovation Courses

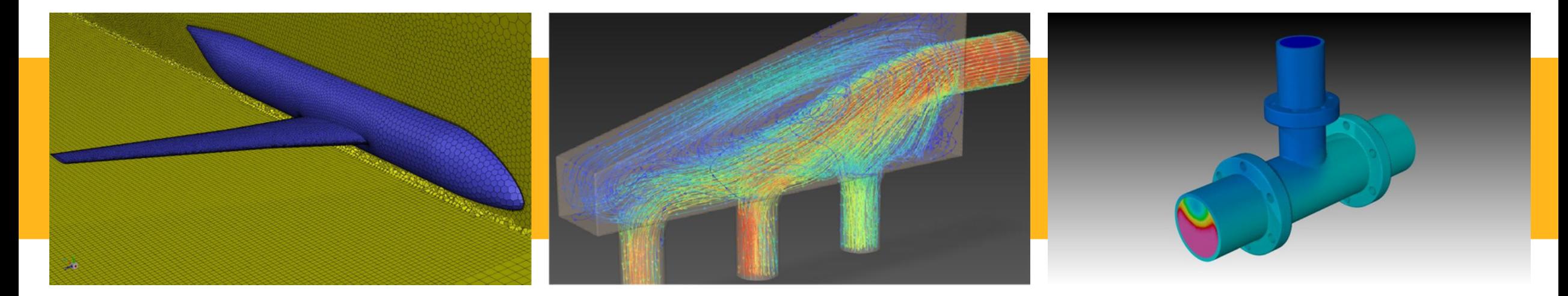

#### **/ Ansys Fluent Meshing Watertight Geometry Workflow**

User interface Import geometry Add local sizing Generate surface mesh Describe geometry Add boundary layers Generate volume mesh

#### **/ Getting Started with Ansys Fluent - Basics**

Intro to Ansys Fluent Geometry prep for CFD simulations Mesh generation Physics setup Customization Post-processing Best practices for CFD simulation

#### **/ Getting Started with Ansys Fluent – Beyond the Basics**

Turbulence modeling Heat transfer modeling Transient flow modeling

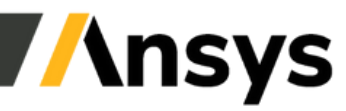

©2023 ANSYS, Inc.

### Sampling of FEA Tutorials for Student Teams

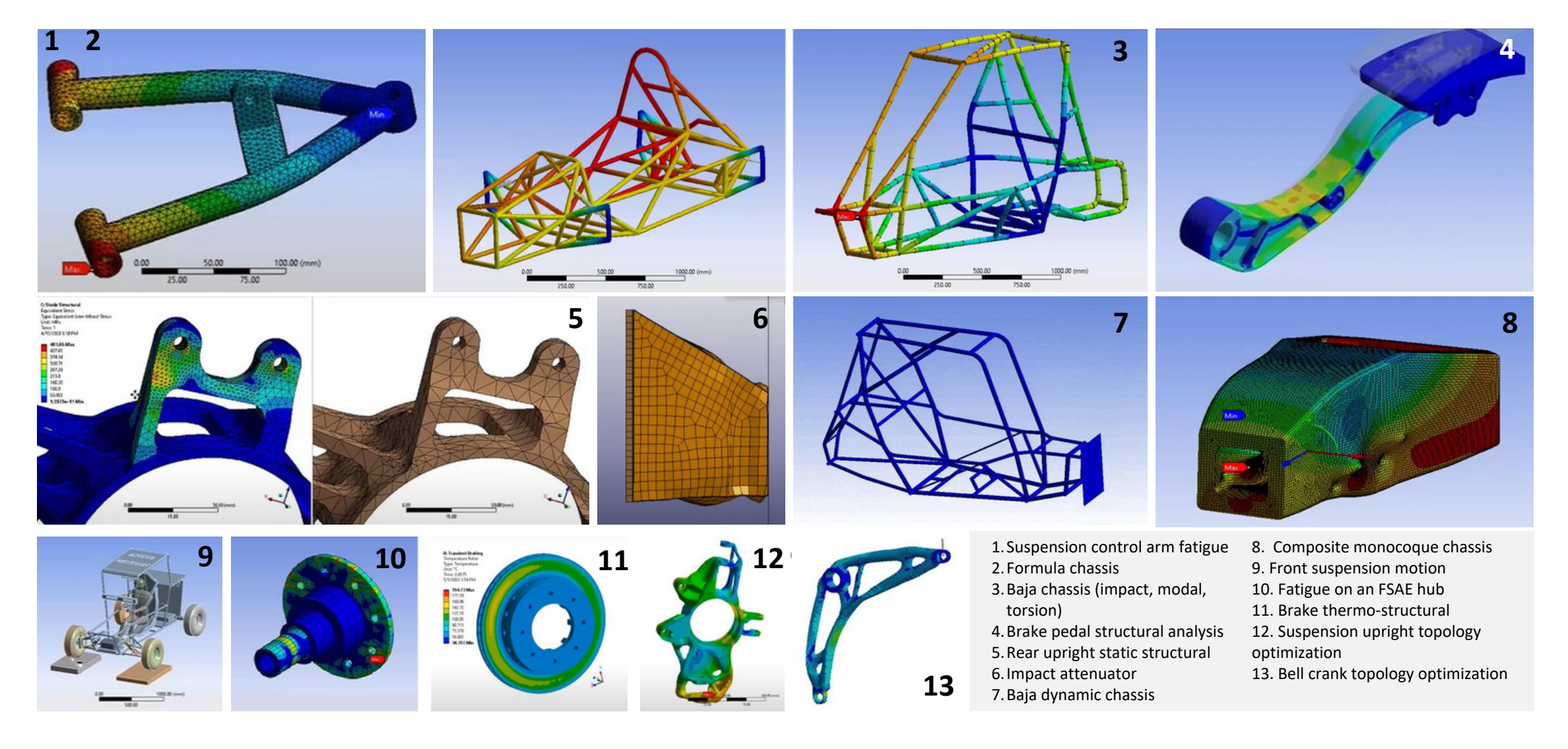

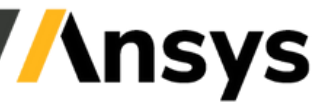

### Sampling of CFD tutorials for Student Teams

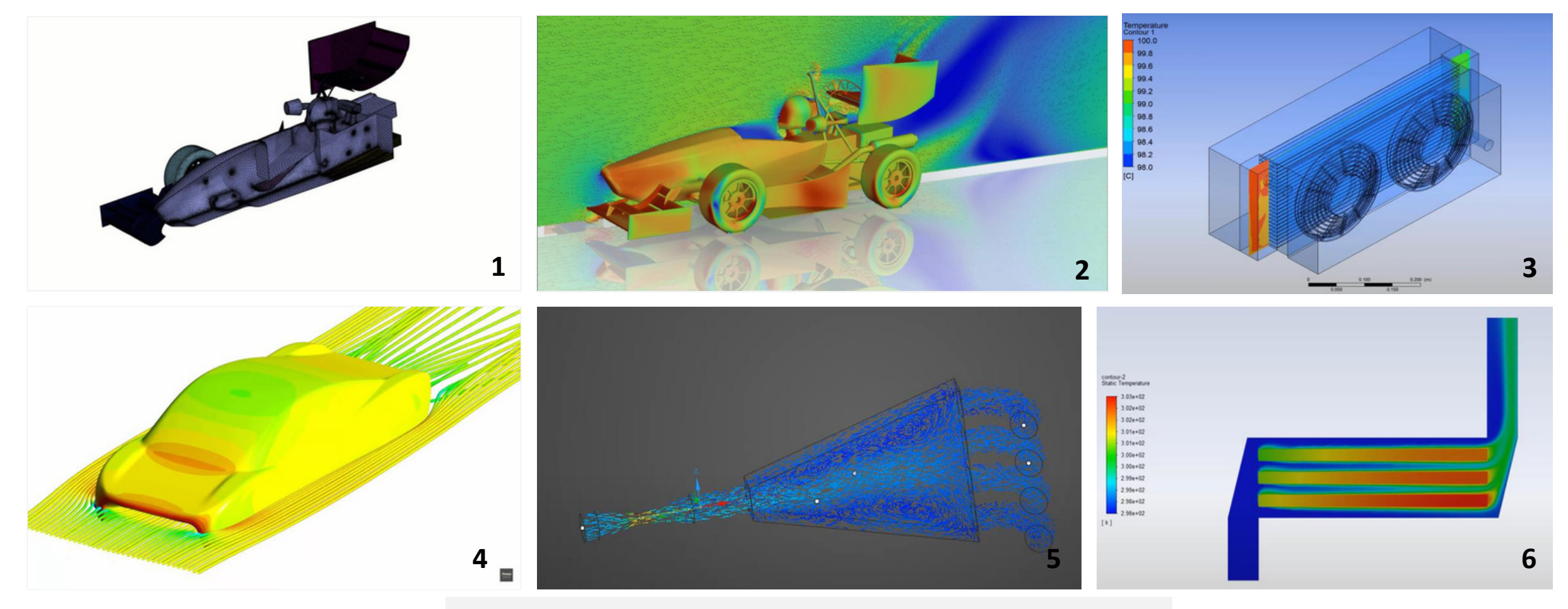

1. Formula car aerodynamics 2. Formula car aerodynamics 3. Radiator heat transfer 4. Solar car aerodynamics

5. Intake manifold 6. Battery thermal with equivalent circuit model and reduced order modeling

# Ansys Learning Hub: In-Depth Ansys Training

Ansys Learning Hub (ALH) provides users with on-demand, in-depth learning on the Ansys product portfolio. This content expands beyond the public content available on Ansys Innovation Courses.

#### **/ Filter in-depth courses**

- By product (ex: Mechanical, Fluent, HFSS, Discovery, etc.)
- By application (ex: CFD, FEA, composites, battery design, etc.)
- By course level (introductory or advanced)
- By course discipline (ex: fluids, structures, electromagnetics, materials, etc.)
- See full course list [here](https://www.ansys.com/training-center/course-catalog#t=CourseCatalogTab&sort=relevancy&numberOfResults=20)**[.](https://www.ansys.com/training-center/course-catalog#t=CourseCatalogTab&sort=relevancy&numberOfResults=20)**

### **/ Get Access**

Contact your academic representative or [academic@ansys.com](mailto:academic@ansys.com) [t](mailto:academic@ansys.com)o request access.

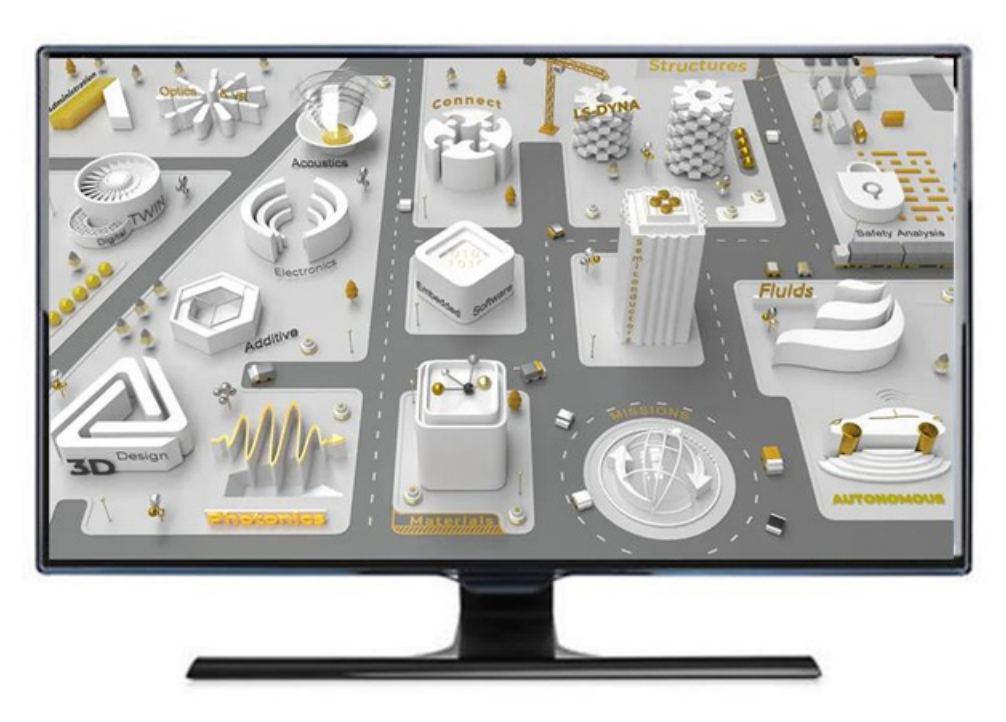

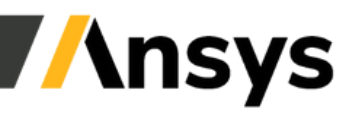

## Ansys Certifications and Course Completion Badges

### **Learning products designed with the power of engineering simulation**

*Showcase your skills on your online profile and enhance your resume*

### / Certifications

- Offered in fluids, structures, and electronics
- Two levels: Associate and Professional Certification
- Successful completion comes with digital certification
- Easily sharable on professional networks and resume

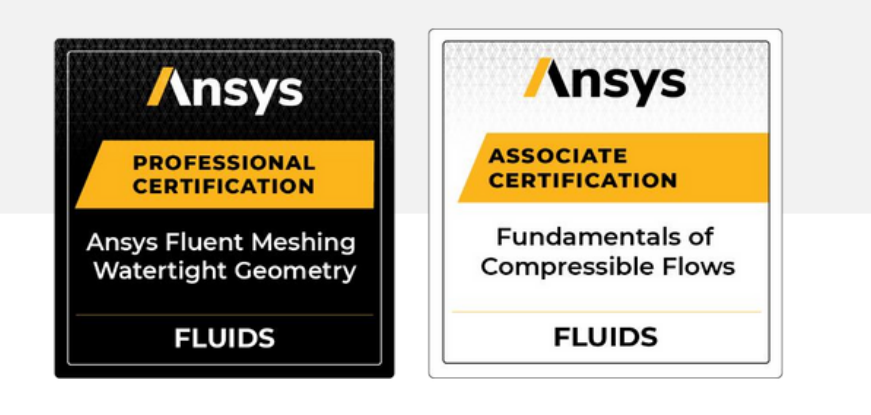

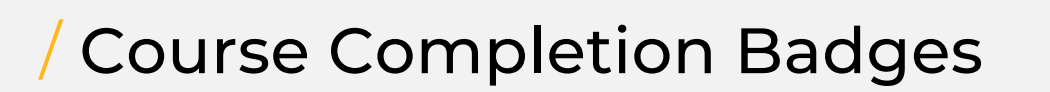

- Offered for all Ansys Innovation Courses (AIC)
- Proof of successful completion of AIC and Tracks
- Links to description of credentials earned
- Easily sharable on professional networks and resume

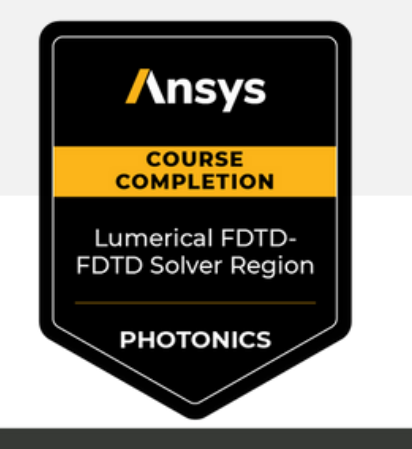

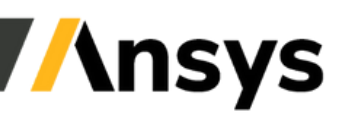

# <span id="page-11-0"></span>Unique Ways Ansys Can Help: Material Database and Selection

#### **Ansys Granta [Selector](https://www.google.com/url?sa=t&rct=j&q=&esrc=s&source=web&cd=&ved=2ahUKEwis6sTG3rz5AhVolWoFHUhyAD0QFnoECAUQAQ&url=https%3A%2F%2Fwww.ansys.com%2Fproducts%2Fmaterials%2Fgranta-selector&usg=AOvVaw1pkimW0-JKZxSl4fOPZuyU) can:**

#### **Increase design scores** by

documents this (report, charts, etc.). showing judges a well thought out engineering process that applies engineering goals and constraints to find optimal materials and

**Reduce material costs**while increasing performance.

**Consider all aspects**of material behavior in the real world (ex: Temperature vs strength).

by **Identify manufacturers** of a particular grade of metal to help with pricecomparisons and shopping .

> **data** directly into Ansys simulation software with a click. **Transfer verified materials**

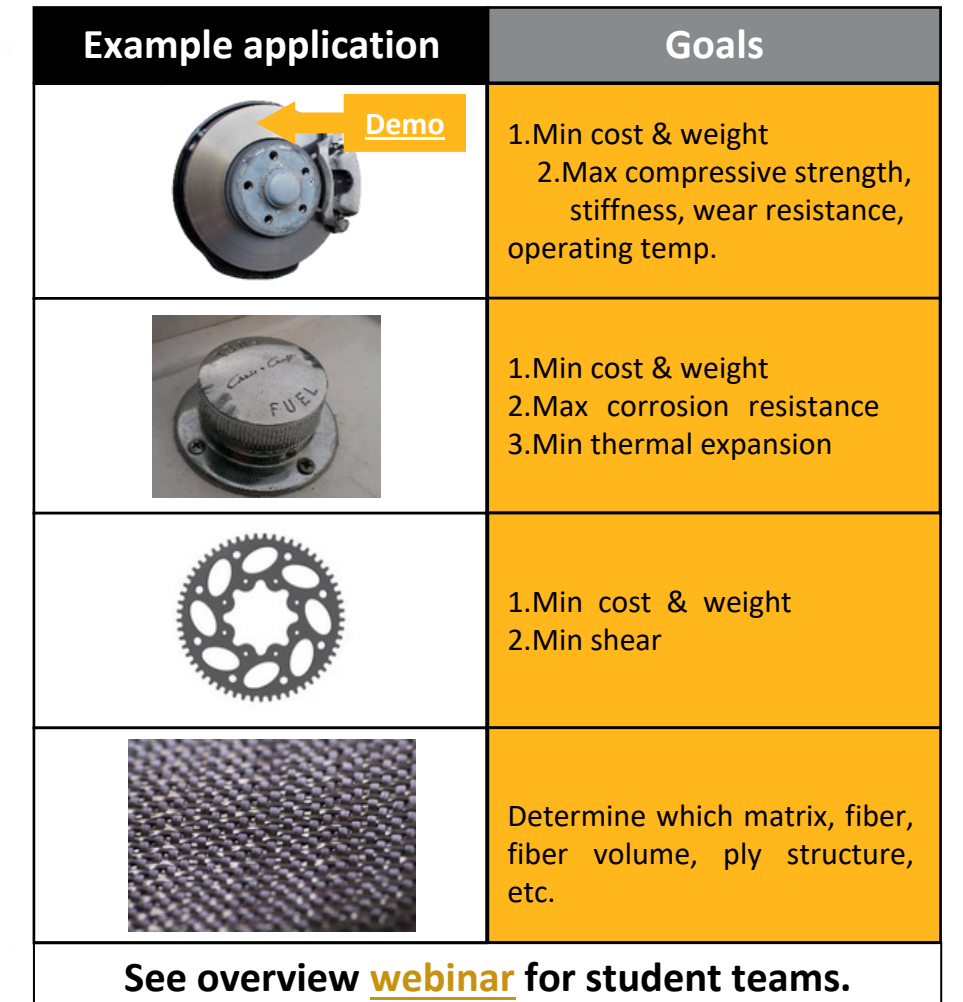

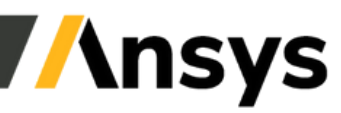

# Unique Ways Ansys Can Help: CAD Cleanup

### **CAD simplifications**

in preparation for simulation in history- issue can cascade into others) based CAD can be very time consuming (one

### **Ansys Discovery**

allows for *quick* face-based changes (not tied to CAD history) and surface repair

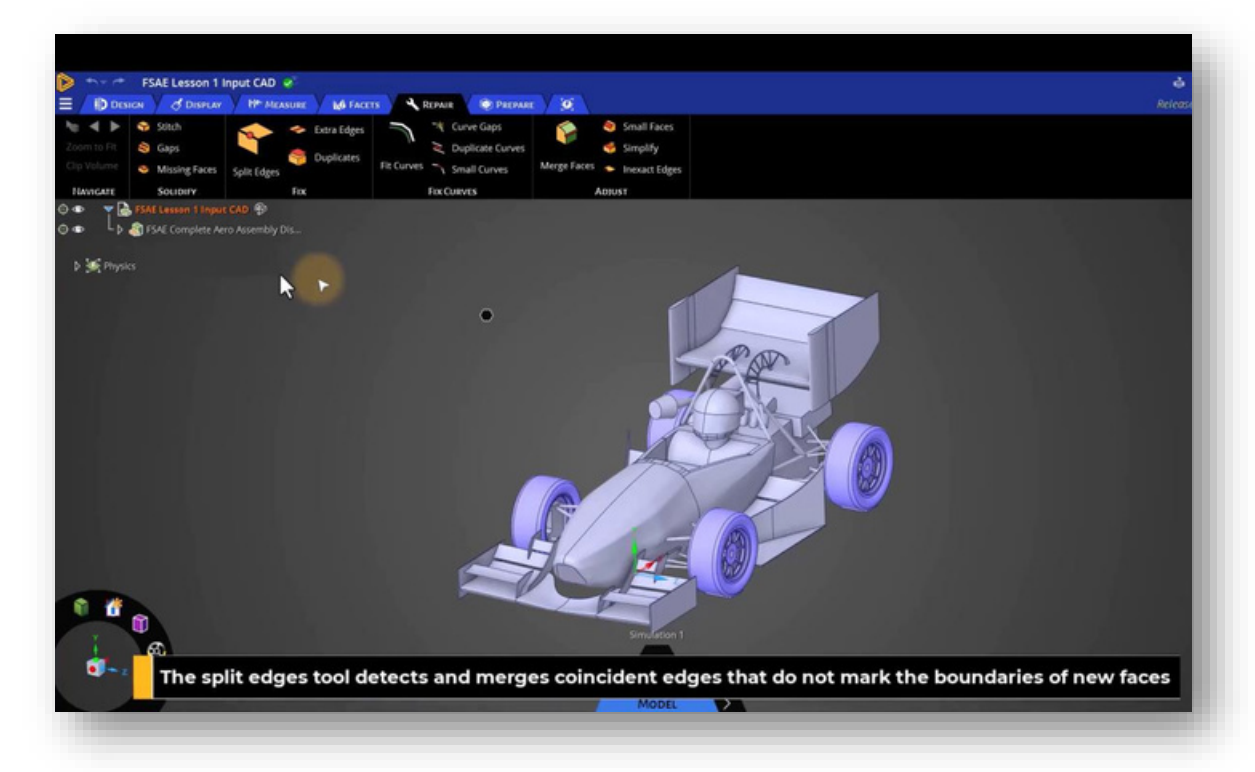

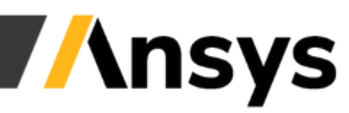

# Unique Ways Ansys Can Help: Rapid Iterations

### Normally you either:

- 1. Import original CAD to Discovery (there are many CAD import options), then simplify, clean, and parameterize the CAD, build/run simulation in the simulation tool, tweak the cleaned/simplified CAD in Discovery, re-simulate, repeat.
- 2. Or follow the same process but simplify the
- •When done, export the geometry for the final design back to your CAD package.
- CAD package (no CAD export/import). Mechanical can also plug directly into external

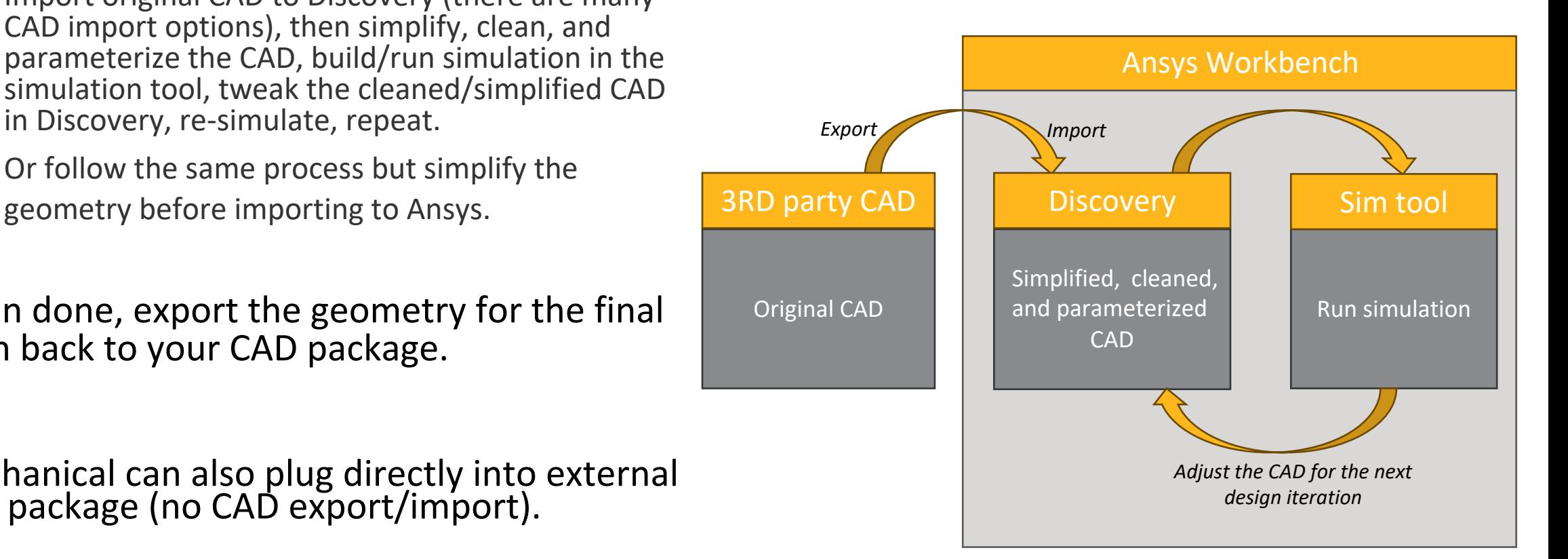

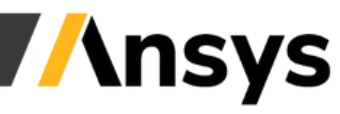

### Unique Ways Ansys Can Help: Battery Pack Designer

Cell technology and full module material selection, arrangement, and power/energy/thermal performance. [Start this video at 13:30.](https://www.ansys.com/resource-center/webinar/introducing-students-to-battery-pack-design-with-ansys-granta-edupack)

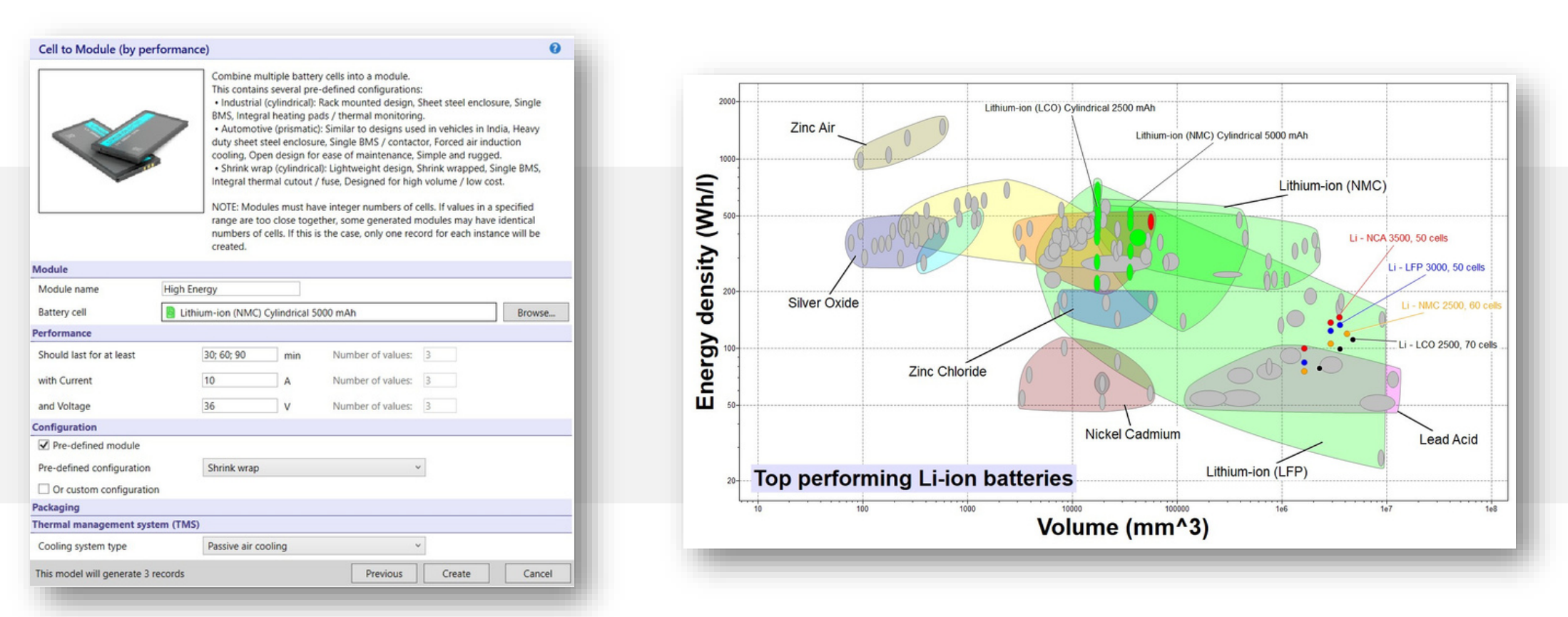

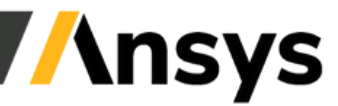

### Unique Ways Ansys Can Help: GPU Computing for CFD

Run your CFD simulations **much** faster through GPUs:

1 GPU = 400 CPUs ([more info](https://www.ansys.com/blog/unleashing-the-power-of-multiple-gpus-for-cfd-simulations)and [GPU course\)](https://courses.ansys.com/index.php/courses/getting-started-with-ansys-fluent-multi-gpu-solver/).

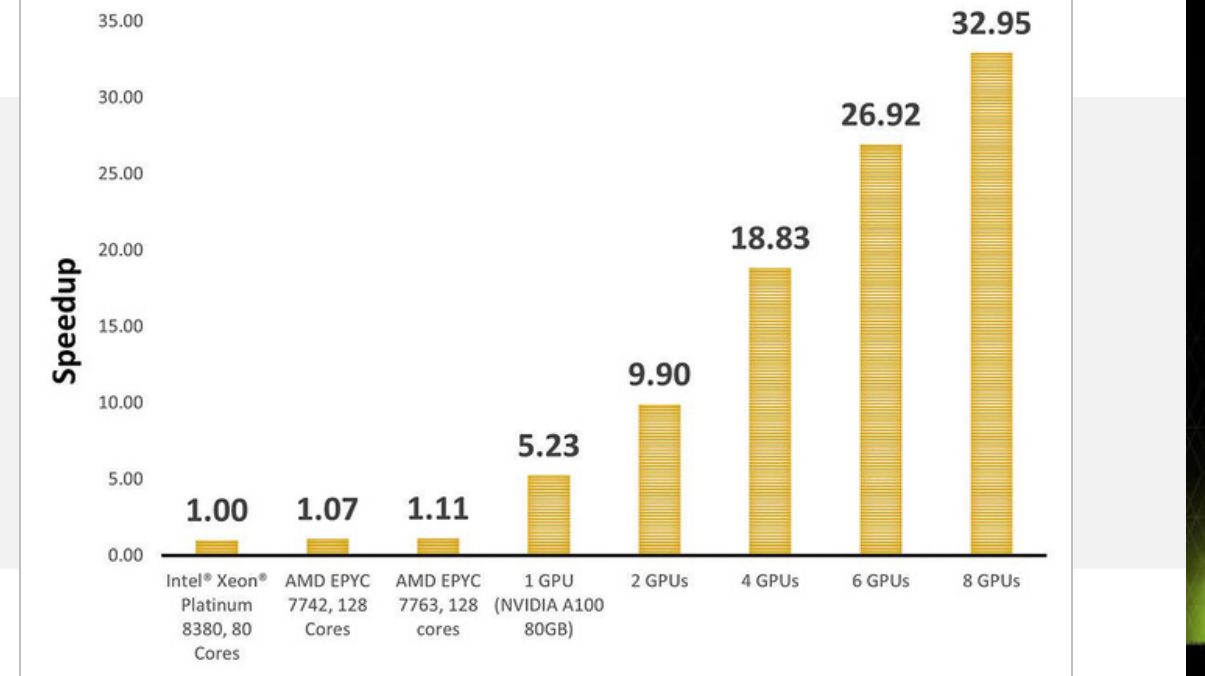

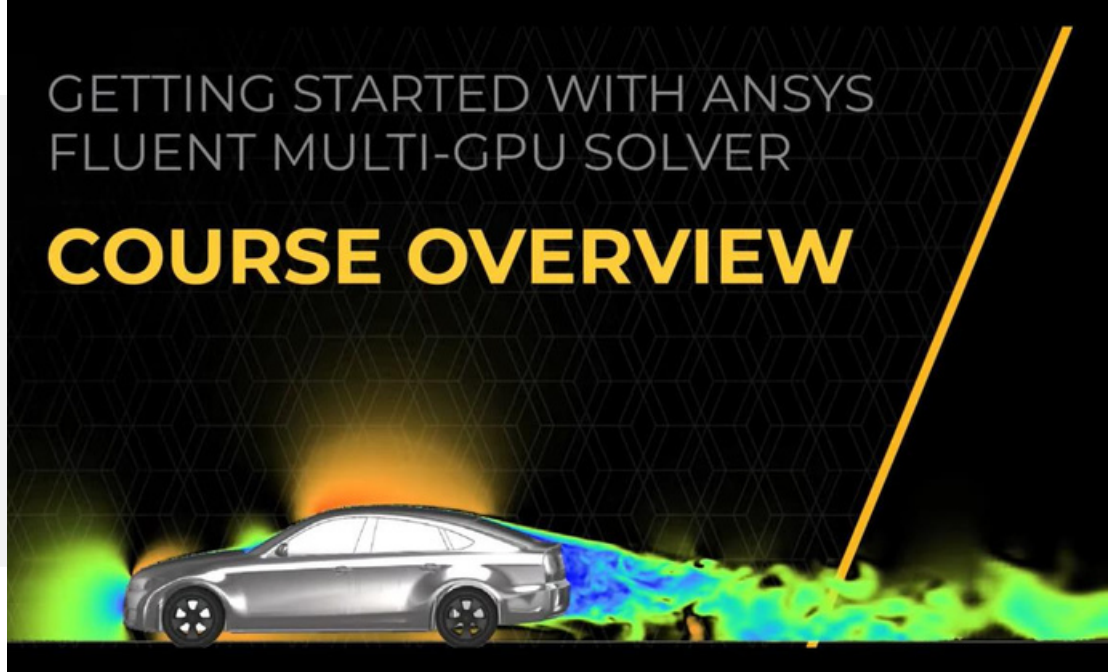

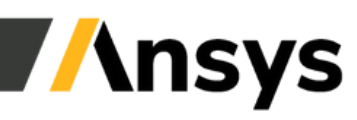

# Unique Ways Ansys Can Help: Cloud Computing

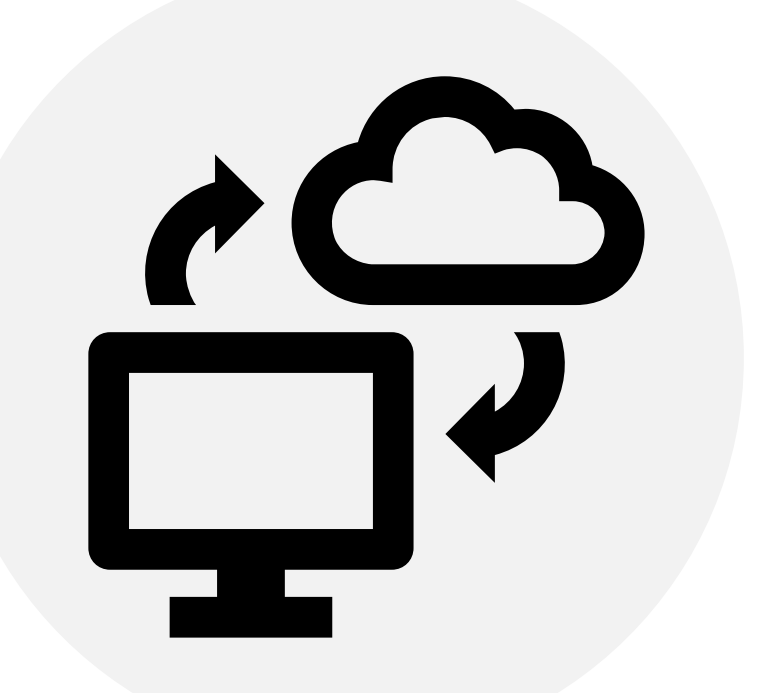

### **Cloud Computing benefits:**

- Run simulations much faster
- 3rd party companies have Ansys setup on them
- Easy interface to run sims
- Remote Graphics for 3D visualization and remote desktop
- Usually free cores hours, storage, and data transfer

### **Cloud Computing vendors:**

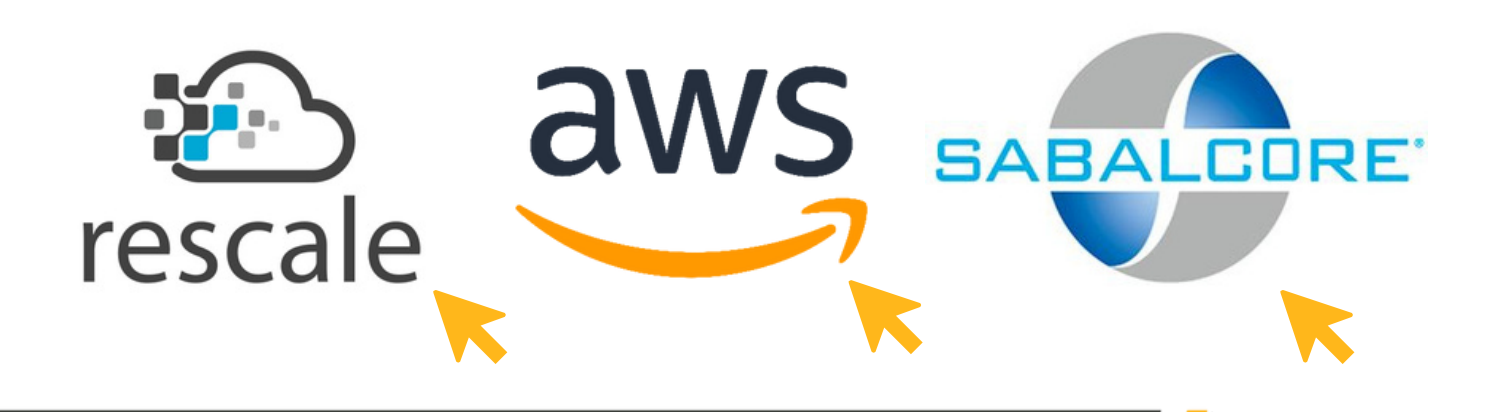

### Unique Ways Ansys Can Help: Preparing You for the Workforce

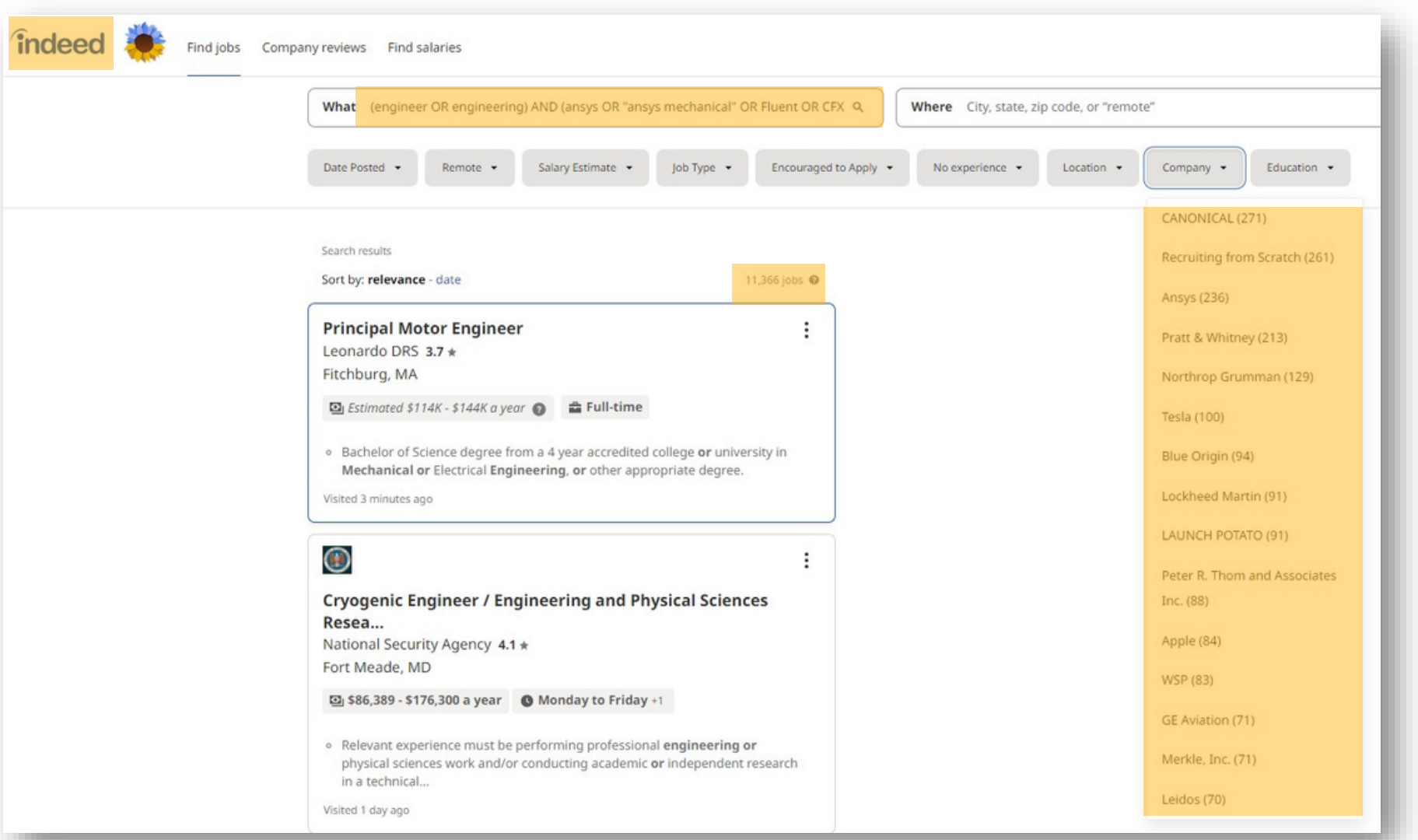

*\*Data collected on 10/16/2023.*

**Ansys** 

**There are more than**

**35,000\* job posts that mention "simulation" on**

**Indeed.**

## Careers Begin with Learning Ansys

Ansys tools are used throughout industry and are valuable to employers. **Ansys and simulation trained students command a premium**.

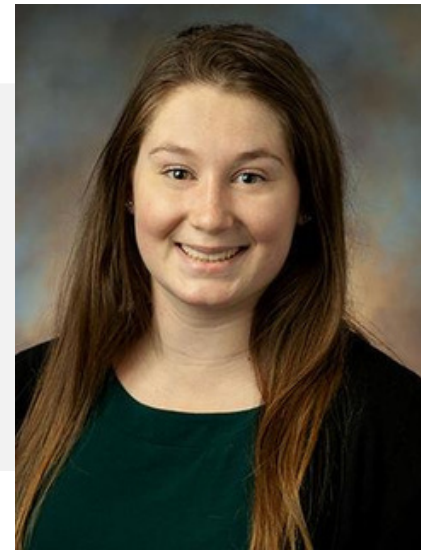

*Kayla Mennillo, Senior Engineer, Aerothermal Fluids, Pratt & Whitney*

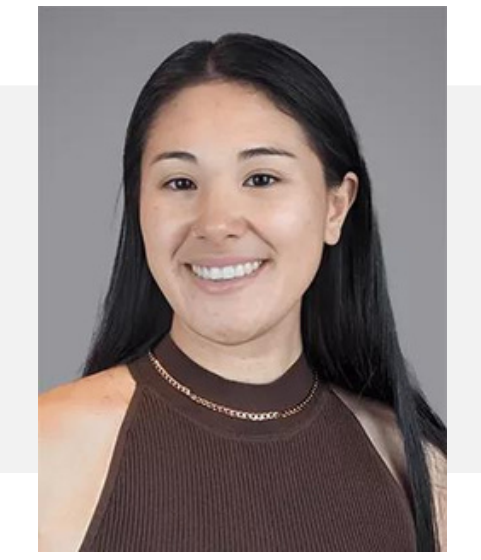

*Mariana Golden, Mechanical Designer at Duxion Motors, Inc.*

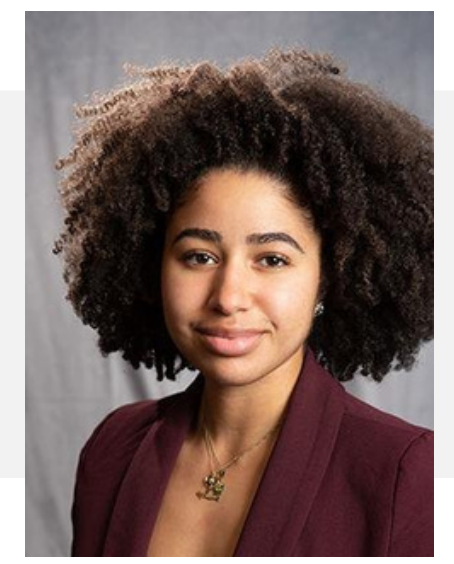

*Alba Marcelin, Systems Engineer at GE Aerospace*

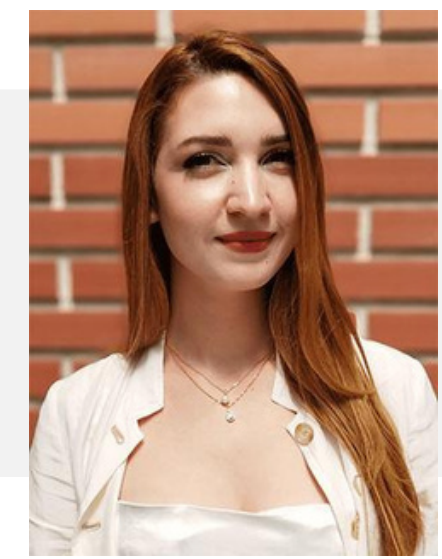

*Christina Peristeri, Application Engineer at Ansys*

Examples of four women **who gained an Ansys simulation skillset in their degree courses and on student teams** and are now successful engineers in industry.

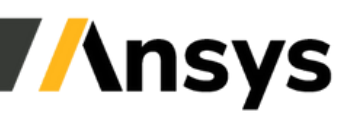

### <span id="page-19-0"></span>How to Get Access to Commercial Versions of Ansys

### Go to **ansys.com/teams**, select "**Request Partnership**"

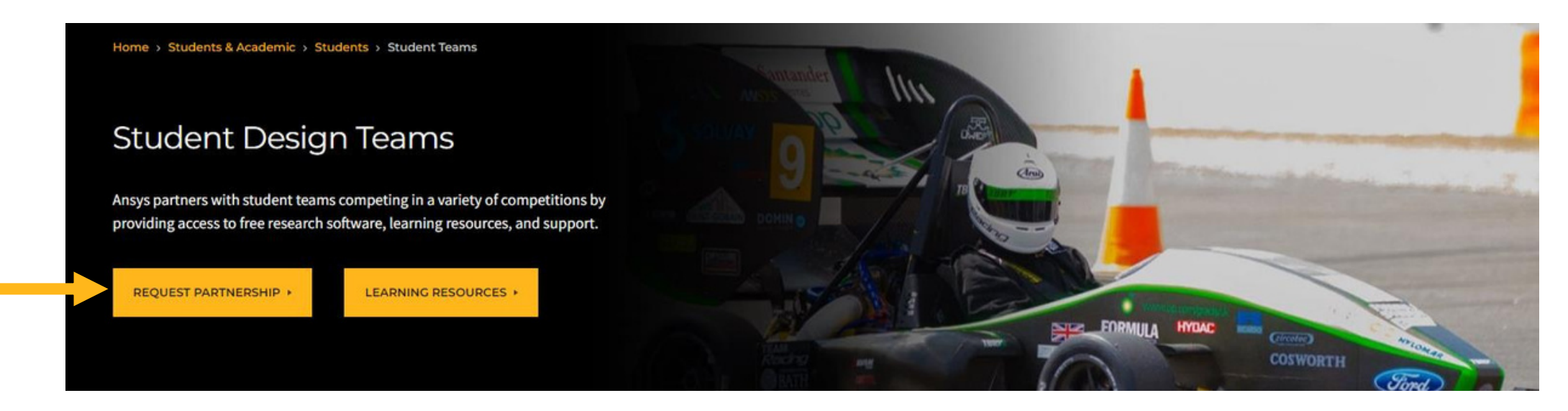

Complete the form - no contract needs to be signed to receive the software.

**IMPORTANT:** The contact information put into the form will be automatically assigned as the admin on the account, or what we call the Ansys Support Coordinator (ASC).

# Tutorial for Setup of Licenses

- What happens after you fill out the form Licensing
- Gathering computer info Activating/downloading license files for each computer
- Installation first steps

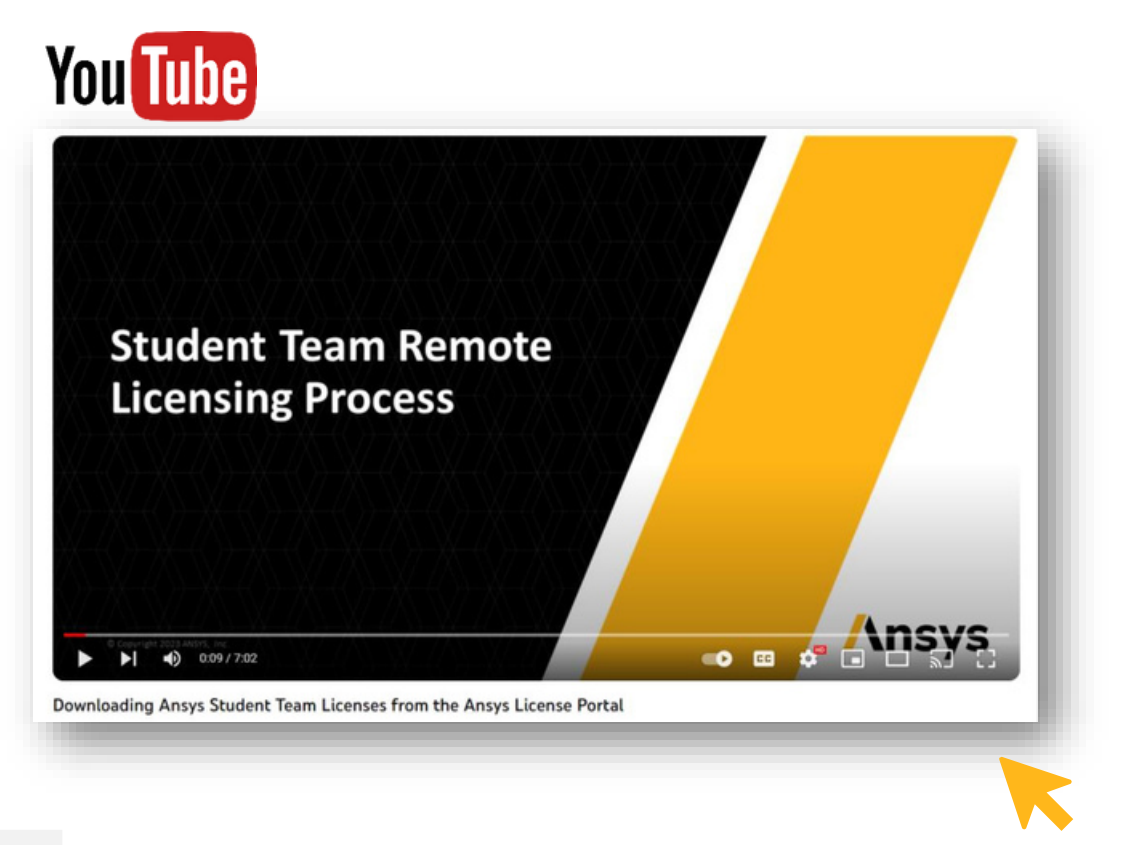

**Note:** You can also **find the host name, ID, and ID type** by

opening the .info file mentioned in the tutorial in Notepad.

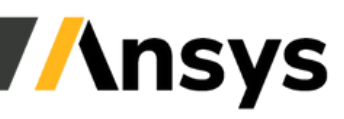

# Following Completion of the Partnership Form

**First**, an email will be sent regarding the form completion.

**Next**, a "new entitlements" email will be sent to the ASC explaining…

- Licensing credentials have been added to your account
- ASC will need to download the license file
- How to setup the software

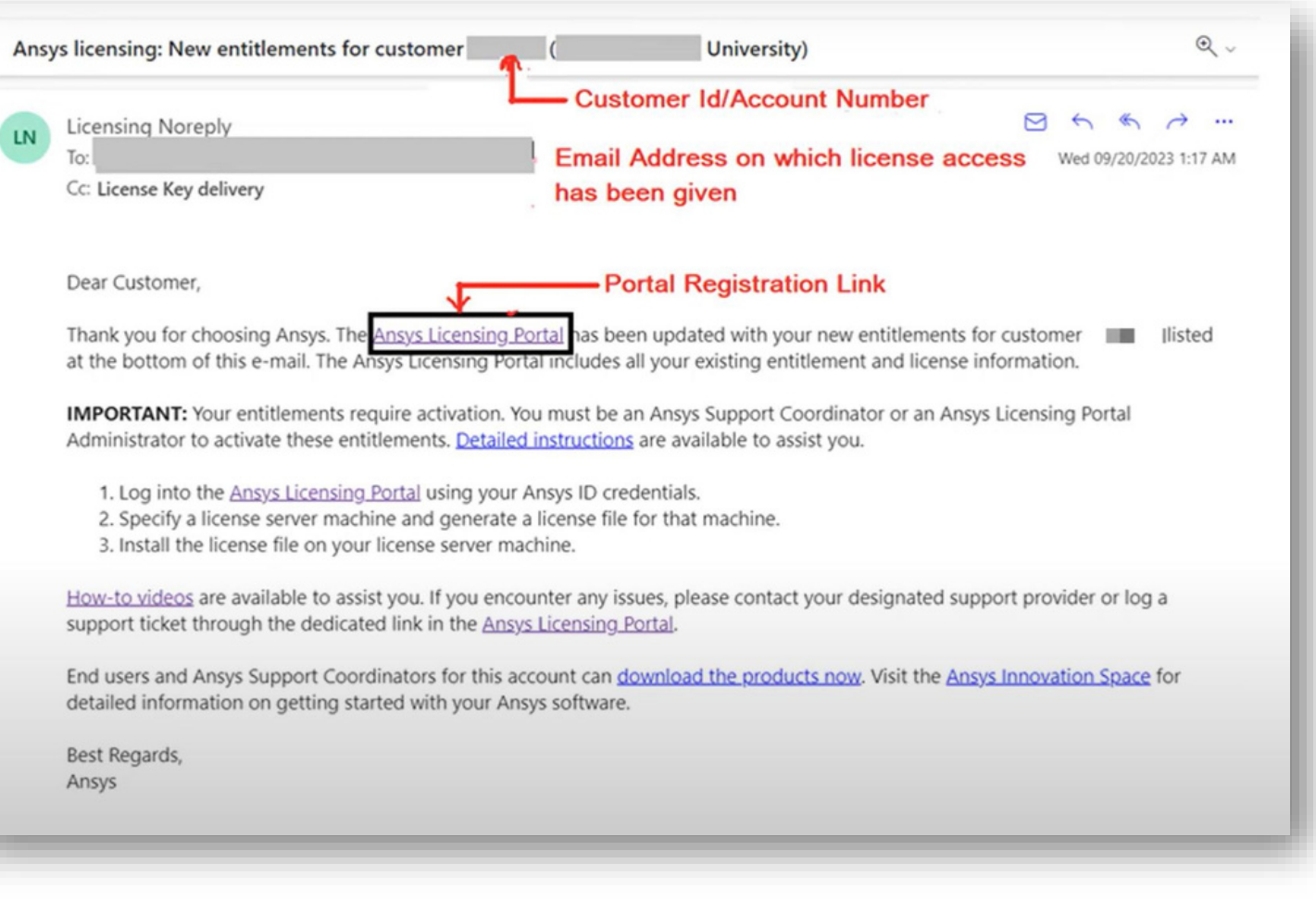

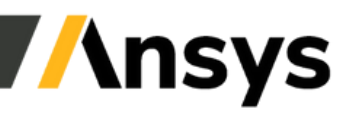

### <span id="page-22-0"></span>Summary of the Setup Guidance from the "New Entitlement" Email

### **Ansys**

**Licensing Portal** 

**Ansys** Customer Portal

#### **Ansys [Licensing Portal:](https://urldefense.com/v3/__https:/licensing.ansys.com__;!!KGfBWX4!rhGeJftikogJfmb21bMgLmcNEnZU8d6hsYWlmDkrfefBFpdVKgdCtchTHPZzgg9c8DwJrmodiB3-SIwpXt0skDu9KaZQ7T5X$)** enables

Ansys Support Coordinators (ASCs, essentially the admins for the account) to download the license file, change server information, activate entitlements, and add/remove other individuals (see [detailed instructions](https://urldefense.com/v3/__https:/support.ansys.com/portal/site/AnsysCustomerPortal/template.fss?file=*ANSYS*Customer*Portal*staticassets*GettingStarted*Getting-Licenses-from-the-Ansys-Licensing-Portal.pdf__;LysrLy8v!!KGfBWX4!rhGeJftikogJfmb21bMgLmcNEnZU8d6hsYWlmDkrfefBFpdVKgdCtchTHPZzgg9c8DwJrmodiB3-SIwpXt0skDu9KRM82u6x$) and [how-to](https://urldefense.com/v3/__https:/storage.ansys.com/doclinks/videos.html?code=LicPortal-VLU-N1a__;!!KGfBWX4!rhGeJftikogJfmb21bMgLmcNEnZU8d6hsYWlmDkrfefBFpdVKgdCtchTHPZzgg9c8DwJrmodiB3-SIwpXt0skDu9KZ0mKvFr$)

[videos\).](https://urldefense.com/v3/__https:/storage.ansys.com/doclinks/videos.html?code=LicPortal-VLU-N1a__;!!KGfBWX4!rhGeJftikogJfmb21bMgLmcNEnZU8d6hsYWlmDkrfefBFpdVKgdCtchTHPZzgg9c8DwJrmodiB3-SIwpXt0skDu9KZ0mKvFr$)

#### **Th[e Customer Portal:](https://support.ansys.com/)**

enables ASCs to access the installation files and guides under [downloads.](https://urldefense.com/v3/__https:/download.ansys.com__;!!KGfBWX4!rhGeJftikogJfmb21bMgLmcNEnZU8d6hsYWlmDkrfefBFpdVKgdCtchTHPZzgg9c8DwJrmodiB3-SIwpXt0skDu9KQVQR3o5$) Check the "?" icons for more information on what is contained in each installation file.

#### **Ansys Innovation Space**

**[Ansys Innovation Space:](https://urldefense.com/v3/__https:/innovationspace.ansys.com/commercial-customers__;!!KGfBWX4!rhGeJftikogJfmb21bMgLmcNEnZU8d6hsYWlmDkrfefBFpdVKgdCtchTHPZzgg9c8DwJrmodiB3-SIwpXt0skDu9KQJOq7Y0$)** has detailed information on how to download and install the software, along with links to our community forum (tech support monitors and responds to these questions), training, class materials, etc.

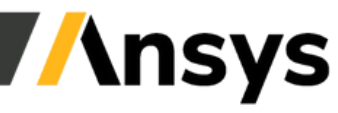

# Information Regarding Ansys Support Coordinators (ASCs)

- The ASC can add other ASCs at **licensing.ansys.com**
- Contact your academic rep or academic@ansys.com if no-one on the team can access the licensing or customer portals

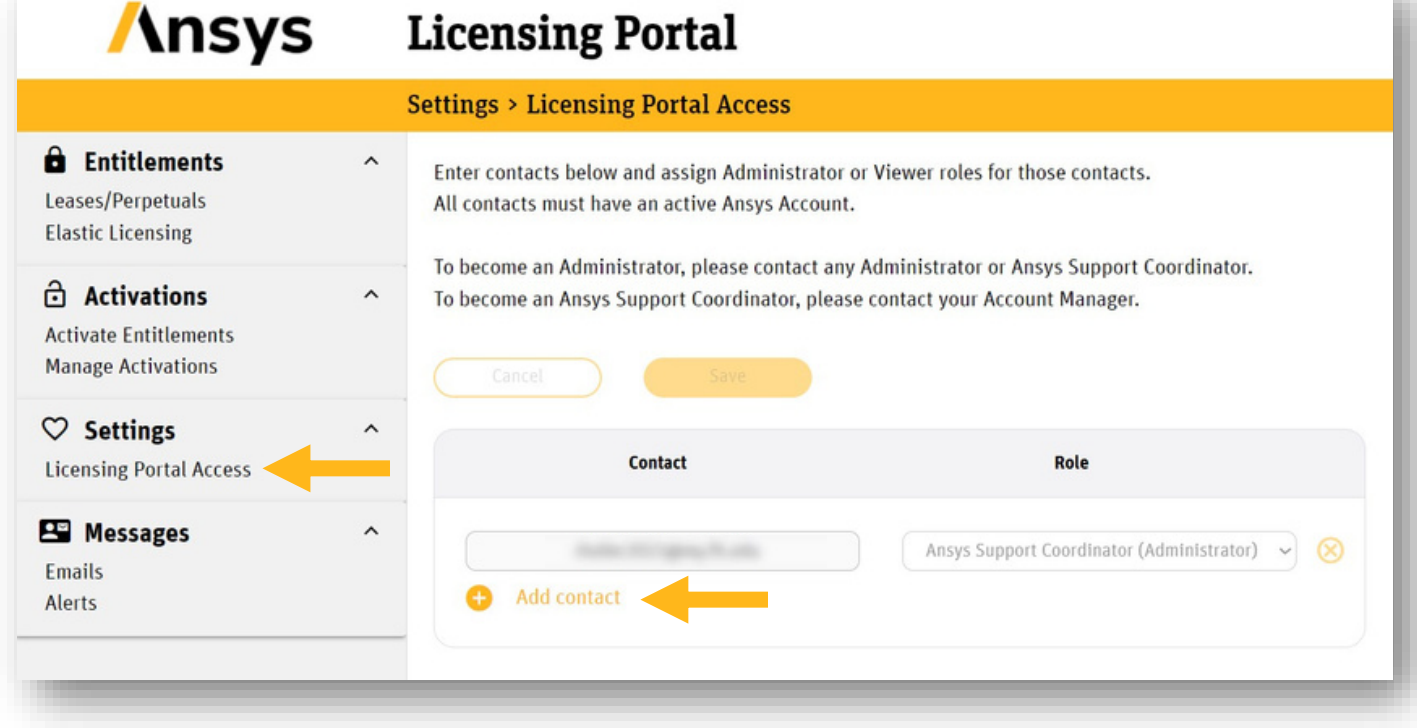

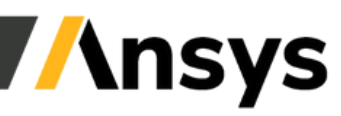

### <span id="page-24-0"></span>Standard Licensing Provided to Student Teams

**Full commercial versions are provided** (no model size limits) through our academic "research" bundles. Standard products include:

### **25 tasks (a.k.a. simultaneous users or seats) of the following bundles:**

- **CFD:** [Fluent,](https://www.ansys.com/products/fluids/ansys-fluent) [Forte,](https://www.ansys.com/products/fluids/ansys-forte) [Chemkin,](https://www.ansys.com/products/fluids/ansys-chemkin-pro) [Discovery](https://www.ansys.com/products/3d-design/ansys-discovery) and [SpaceClaim](https://www.ansys.com/products/3d-design/ansys-spaceclaim)
- **Mechanical:** [Mechanical,](https://www.ansys.com/products/structures/ansys-mechanical) [LS-DYNA,](https://www.ansys.com/products/structures/ansys-ls-dyna) [Additive](https://www.ansys.com/products/additive/ansys-additive-suite) Suite and [Additive](https://www.ansys.com/products/additive/ansys-additive-print) [Print,](https://www.ansys.com/products/additive/ansys-additive-print) [Discovery](https://www.ansys.com/products/3d-design/ansys-discovery) an[d SpaceClaim](https://www.ansys.com/products/3d-design/ansys-spaceclaim) •
- And much more, see these bundles in the ["](https://www.google.com/search?q=ansys+academic+product+reference+table&sxsrf=AB5stBgfy-G2eQfpO8tiYKE07e_RhUhXSA%3A1690316909503&ei=bTDAZNimHpr9kPIP-ImskAE&ved=0ahUKEwiYkcuX2aqAAxWaPkQIHfgECxIQ4dUDCBA&uact=5&oq=ansys+academic+product+reference+table&gs_lp=Egxnd3Mtd2l6LXNlcnAiJmFuc3lzIGFjYWRlbWljIHByb2R1Y3QgcmVmZXJlbmNlIHRhYmxlMgcQIxiKBRgnMgcQIxiKBRgnMgQQIxgnMgYQABgWGB5IvwtQyghYyAlwA3gBkAEAmAFVoAGKAaoBATK4AQPIAQD4AQHCAgcQIxiwAxgnwgIKEAAYRxjWBBiwA-IDBBgAIEGIBgGQBgk&sclient=gws-wiz-serp)Ansys [academic](https://www.google.com/search?q=ansys+academic+product+reference+table&sxsrf=AB5stBgfy-G2eQfpO8tiYKE07e_RhUhXSA%3A1690316909503&ei=bTDAZNimHpr9kPIP-ImskAE&ved=0ahUKEwiYkcuX2aqAAxWaPkQIHfgECxIQ4dUDCBA&uact=5&oq=ansys+academic+product+reference+table&gs_lp=Egxnd3Mtd2l6LXNlcnAiJmFuc3lzIGFjYWRlbWljIHByb2R1Y3QgcmVmZXJlbmNlIHRhYmxlMgcQIxiKBRgnMgcQIxiKBRgnMgQQIxgnMgYQABgWGB5IvwtQyghYyAlwA3gBkAEAmAFVoAGKAaoBATK4AQPIAQD4AQHCAgcQIxiwAxgnwgIKEAAYRxjWBBiwA-IDBBgAIEGIBgGQBgk&sclient=gws-wiz-serp) product bundle [reference](https://www.google.com/search?q=ansys+academic+product+reference+table&sxsrf=AB5stBgfy-G2eQfpO8tiYKE07e_RhUhXSA%3A1690316909503&ei=bTDAZNimHpr9kPIP-ImskAE&ved=0ahUKEwiYkcuX2aqAAxWaPkQIHfgECxIQ4dUDCBA&uact=5&oq=ansys+academic+product+reference+table&gs_lp=Egxnd3Mtd2l6LXNlcnAiJmFuc3lzIGFjYWRlbWljIHByb2R1Y3QgcmVmZXJlbmNlIHRhYmxlMgcQIxiKBRgnMgcQIxiKBRgnMgQQIxgnMgYQABgWGB5IvwtQyghYyAlwA3gBkAEAmAFVoAGKAaoBATK4AQPIAQD4AQHCAgcQIxiwAxgnwgIKEAAYRxjWBBiwA-IDBBgAIEGIBgGQBgk&sclient=gws-wiz-serp) table["](https://www.google.com/search?q=ansys+academic+product+reference+table&sxsrf=AB5stBgfy-G2eQfpO8tiYKE07e_RhUhXSA%3A1690316909503&ei=bTDAZNimHpr9kPIP-ImskAE&ved=0ahUKEwiYkcuX2aqAAxWaPkQIHfgECxIQ4dUDCBA&uact=5&oq=ansys+academic+product+reference+table&gs_lp=Egxnd3Mtd2l6LXNlcnAiJmFuc3lzIGFjYWRlbWljIHByb2R1Y3QgcmVmZXJlbmNlIHRhYmxlMgcQIxiKBRgnMgcQIxiKBRgnMgQQIxgnMgYQABgWGB5IvwtQyghYyAlwA3gBkAEAmAFVoAGKAaoBATK4AQPIAQD4AQHCAgcQIxiwAxgnwgIKEAAYRxjWBBiwA-IDBBgAIEGIBgGQBgk&sclient=gws-wiz-serp) •

To adjust what is provided please **contact your academic representativeor academic@ansys.com.**

16 **HPC licenses** (enables sims to run on more cores) locked into each task with 32 additional any simulation) flexible HPC licenses (can be used in addition to •

#### **5 tasks of the following bundles**

- [•](https://www.ansys.com/products/materials/granta-selector) Granta [Research](https://www.ansys.com/products/materials/granta-selector) Selector (materials database)
- **HF:** [Icepak](https://www.ansys.com/products/electronics/ansys-icepak), [HFSS](https://www.ansys.com/products/electronics/ansys-hfss)[,](https://www.ansys.com/products/electronics/ansys-q3d-extractor#tab1-2) [Q3D Extractor,](https://www.ansys.com/products/electronics/ansys-q3d-extractor#tab1-2) [SIwave](https://www.ansys.com/products/electronics/ansys-siwave)
- **EM:** [Icepak,](https://www.ansys.com/products/electronics/ansys-icepak) [Motor-CAD,](https://www.ansys.com/products/electronics/ansys-motor-cad) [Maxwell,](https://www.ansys.com/products/electronics/ansys-maxwell) Q3D [Extractor](https://www.ansys.com/products/electronics/ansys-q3d-extractor#tab1-2)
- And much more, see these bundles in the ["A](https://www.google.com/search?q=ansys+academic+product+reference+table&sxsrf=AB5stBgfy-G2eQfpO8tiYKE07e_RhUhXSA%3A1690316909503&ei=bTDAZNimHpr9kPIP-ImskAE&ved=0ahUKEwiYkcuX2aqAAxWaPkQIHfgECxIQ4dUDCBA&uact=5&oq=ansys+academic+product+reference+table&gs_lp=Egxnd3Mtd2l6LXNlcnAiJmFuc3lzIGFjYWRlbWljIHByb2R1Y3QgcmVmZXJlbmNlIHRhYmxlMgcQIxiKBRgnMgcQIxiKBRgnMgQQIxgnMgYQABgWGB5IvwtQyghYyAlwA3gBkAEAmAFVoAGKAaoBATK4AQPIAQD4AQHCAgcQIxiwAxgnwgIKEAAYRxjWBBiwA-IDBBgAIEGIBgGQBgk&sclient=gws-wiz-serp)nsys [academic](https://www.google.com/search?q=ansys+academic+product+reference+table&sxsrf=AB5stBgfy-G2eQfpO8tiYKE07e_RhUhXSA%3A1690316909503&ei=bTDAZNimHpr9kPIP-ImskAE&ved=0ahUKEwiYkcuX2aqAAxWaPkQIHfgECxIQ4dUDCBA&uact=5&oq=ansys+academic+product+reference+table&gs_lp=Egxnd3Mtd2l6LXNlcnAiJmFuc3lzIGFjYWRlbWljIHByb2R1Y3QgcmVmZXJlbmNlIHRhYmxlMgcQIxiKBRgnMgcQIxiKBRgnMgQQIxgnMgYQABgWGB5IvwtQyghYyAlwA3gBkAEAmAFVoAGKAaoBATK4AQPIAQD4AQHCAgcQIxiwAxgnwgIKEAAYRxjWBBiwA-IDBBgAIEGIBgGQBgk&sclient=gws-wiz-serp) product bundle [reference](https://www.google.com/search?q=ansys+academic+product+reference+table&sxsrf=AB5stBgfy-G2eQfpO8tiYKE07e_RhUhXSA%3A1690316909503&ei=bTDAZNimHpr9kPIP-ImskAE&ved=0ahUKEwiYkcuX2aqAAxWaPkQIHfgECxIQ4dUDCBA&uact=5&oq=ansys+academic+product+reference+table&gs_lp=Egxnd3Mtd2l6LXNlcnAiJmFuc3lzIGFjYWRlbWljIHByb2R1Y3QgcmVmZXJlbmNlIHRhYmxlMgcQIxiKBRgnMgcQIxiKBRgnMgQQIxgnMgYQABgWGB5IvwtQyghYyAlwA3gBkAEAmAFVoAGKAaoBATK4AQPIAQD4AQHCAgcQIxiwAxgnwgIKEAAYRxjWBBiwA-IDBBgAIEGIBgGQBgk&sclient=gws-wiz-serp) table"

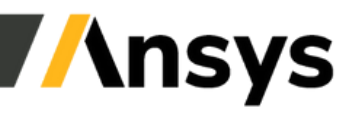

# <span id="page-25-0"></span>Ways to Approach the Licensing

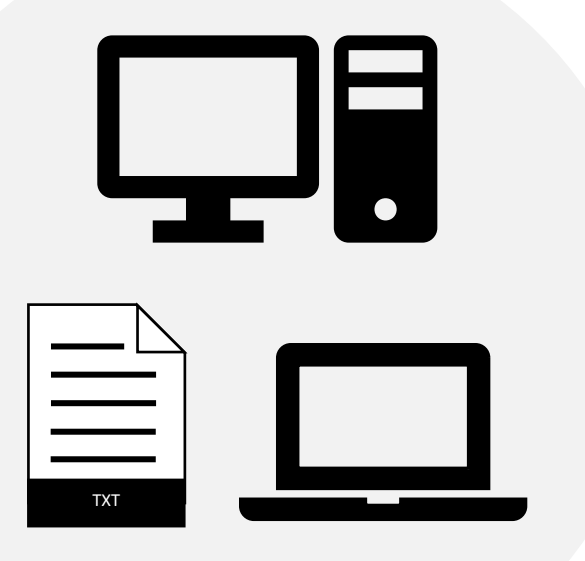

- **A different license file for each computer** is generated, each team computer serves the licensing to itself. **1.**
- **University IT manages the licensing**. IT may already have **2.**

licensing you can easily access. If not or if they are missing products, you can obtain this student team license and IT will need to identify a computer that will serve out the licensing to other machines.

**The student team serves the licensing from one computer 3.**

**to other computers.** Instead of IT managing the licensing from a single machine, you would manage this, VPN accessibility, and (if applicable) a virtual desktop.

The next slides describe how the licensing works.

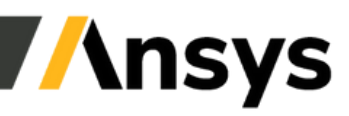

### Using a Different License File for Each Computer

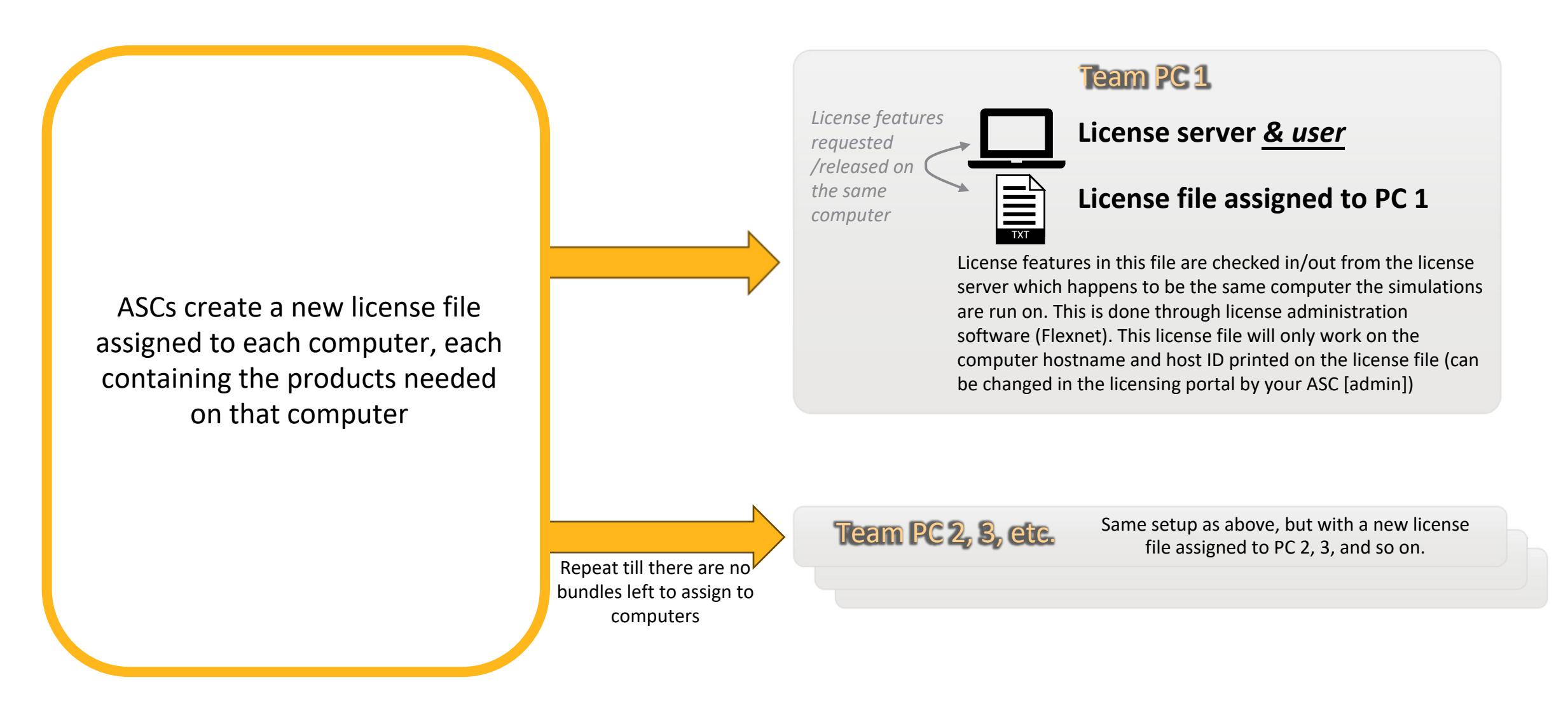

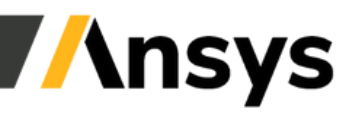

### Using a Floating License Managed by University IT

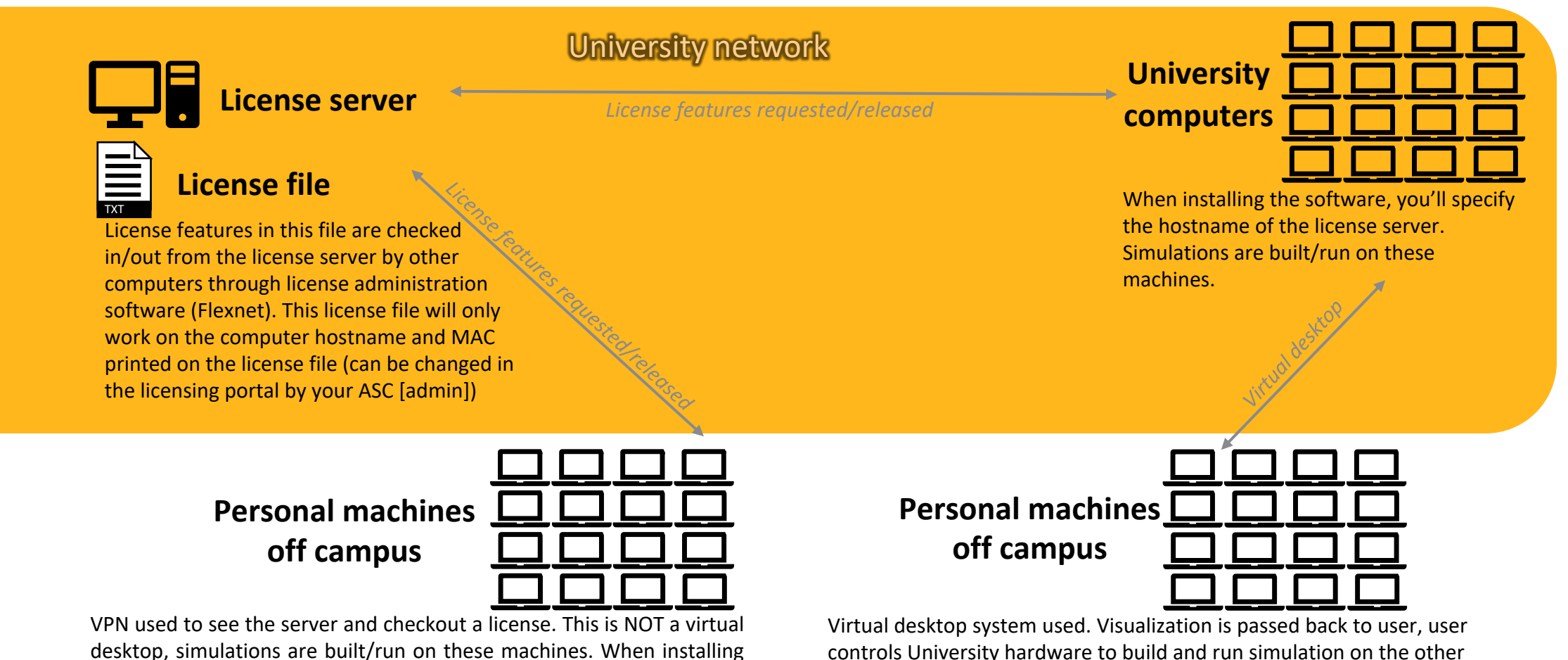

desktop, simulations are built/run on these machines. When installing the software, you'll specify the hostname of the license server.

be slow and limiting to model size.

machine (no Ansys software is installed/run on personal computer). This *can*

### Using a Floating License Managed by your Team

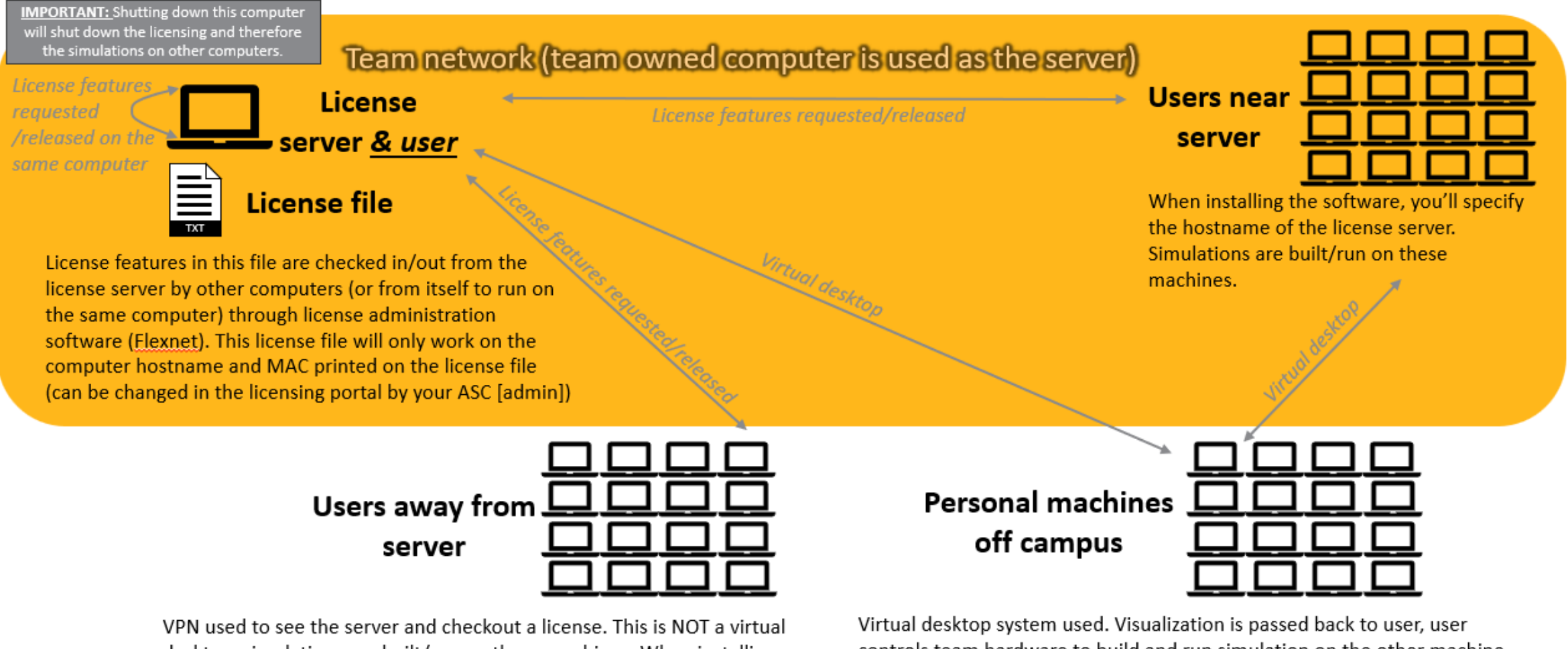

desktop, simulations are built/run on these machines. When installing the software, you'll specify the hostname of the license server.

controls team hardware to build and run simulation on the other machine (no Ansys software is installed/run on personal computer). This can be slow and limiting to model size.

### Examples of How to Assign your Licensing Entitlements/Bundles

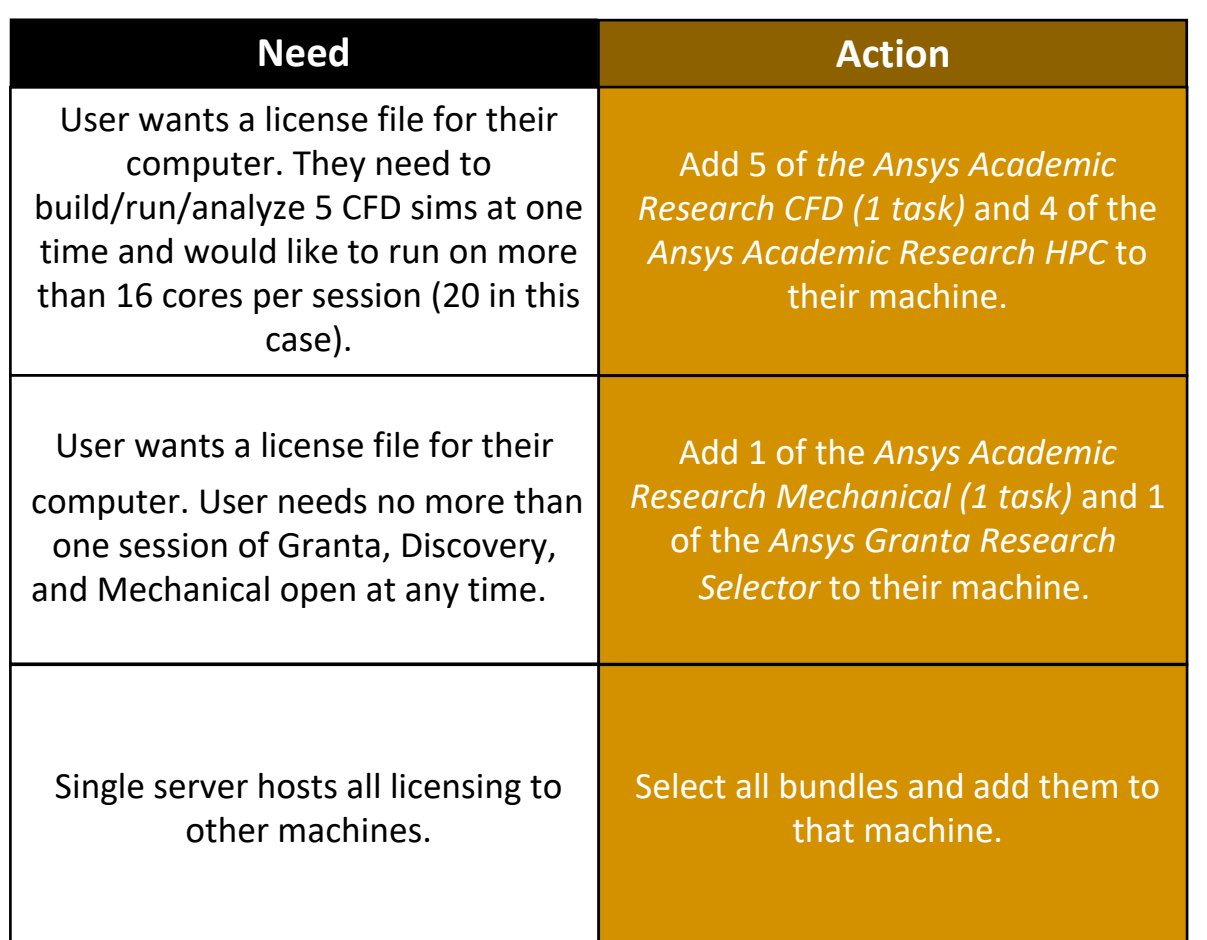

•See video tutorial on slide 21 that shows how to assign products to certain computers and download the license files.

•Keep in mind what products are in each bundle (refer to slide 25)

•See the [p](https://www.google.com/search?q=ansys+academic+product+reference+table&sxsrf=APwXEdc2G8SYe17bzC2RhRXqdbqi4D-uKA%3A1680649364287&ei=lKwsZMj-EOPKkPIPqe2pgA0&ved=0ahUKEwjImObiqpH-AhVjJUQIHal2CtAQ4dUDCBA&uact=5&oq=ansys+academic+product+reference+table&gs_lcp=Cgxnd3Mtd2l6LXNlcnAQAzIECCMQJzIECCMQJzIECCMQJzoICAAQogQQsAM6BwgjELACECc6BQgAEKIEOgYIABAWEB5KBAhBGAFQlwlY5jdgvzloAnAAeACAAWKIAZ8HkgECMTOYAQCgAQHIAQXAAQE&sclient=gws-wiz-serp)roduct [reference](https://www.google.com/search?q=ansys+academic+product+reference+table&sxsrf=APwXEdc2G8SYe17bzC2RhRXqdbqi4D-uKA%3A1680649364287&ei=lKwsZMj-EOPKkPIPqe2pgA0&ved=0ahUKEwjImObiqpH-AhVjJUQIHal2CtAQ4dUDCBA&uact=5&oq=ansys+academic+product+reference+table&gs_lcp=Cgxnd3Mtd2l6LXNlcnAQAzIECCMQJzIECCMQJzIECCMQJzoICAAQogQQsAM6BwgjELACECc6BQgAEKIEOgYIABAWEB5KBAhBGAFQlwlY5jdgvzloAnAAeACAAWKIAZ8HkgECMTOYAQCgAQHIAQXAAQE&sclient=gws-wiz-serp) table [to](https://www.google.com/search?q=ansys+academic+product+reference+table&sxsrf=APwXEdc2G8SYe17bzC2RhRXqdbqi4D-uKA%3A1680649364287&ei=lKwsZMj-EOPKkPIPqe2pgA0&ved=0ahUKEwjImObiqpH-AhVjJUQIHal2CtAQ4dUDCBA&uact=5&oq=ansys+academic+product+reference+table&gs_lcp=Cgxnd3Mtd2l6LXNlcnAQAzIECCMQJzIECCMQJzIECCMQJzoICAAQogQQsAM6BwgjELACECc6BQgAEKIEOgYIABAWEB5KBAhBGAFQlwlY5jdgvzloAnAAeACAAWKIAZ8HkgECMTOYAQCgAQHIAQXAAQE&sclient=gws-wiz-serp) understand what is in each bundle..

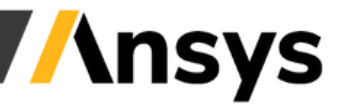

# How to Reassign a License to Another Computer

- In the Licensing Portal under manage activations, click on the Rehost  $\rightarrow$  icon.
- Enter a new, or existing **Host Name, Host ID Type** and **Host ID**. Alternatively, you can populate these fields by clicking the Upload button and using the file created from the **Get System Host ID** option available on the **ANSYS License Management Center** or a previous license key for that Host ID.
- Click **Save**. The list of entitlements and the counts to be deactivated from the source server and activated on the destination server is displayed.
- 4. After reviewing the changes, click **Ok** to finalize the rehosting procedure. The entitlements are deactivated on the source server (inactive status) and activated on the target server. The license file for the target server is downloaded to the download folder specified in your browser preferences.

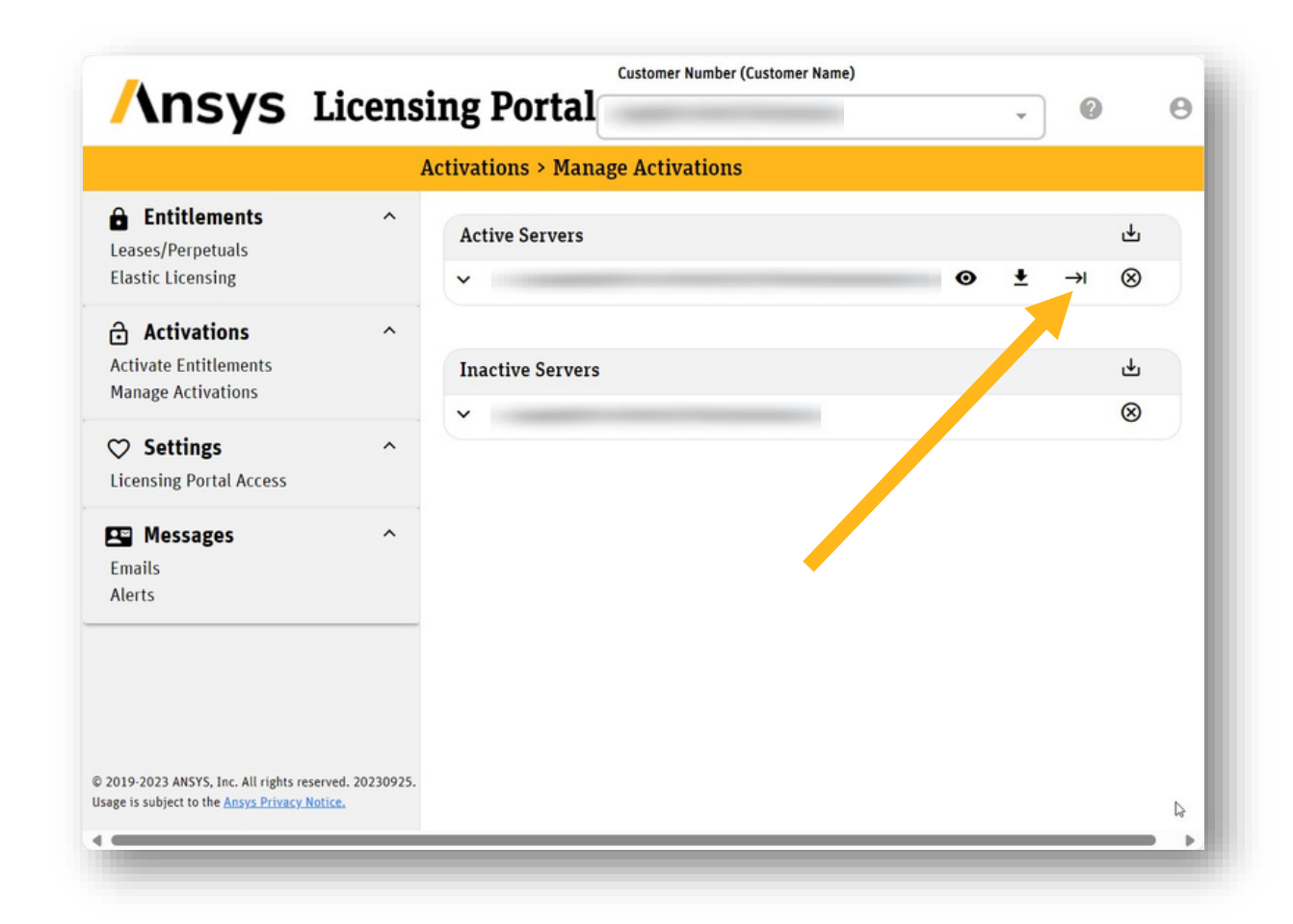

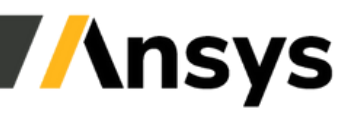

# <span id="page-31-0"></span>Firewall Considerations

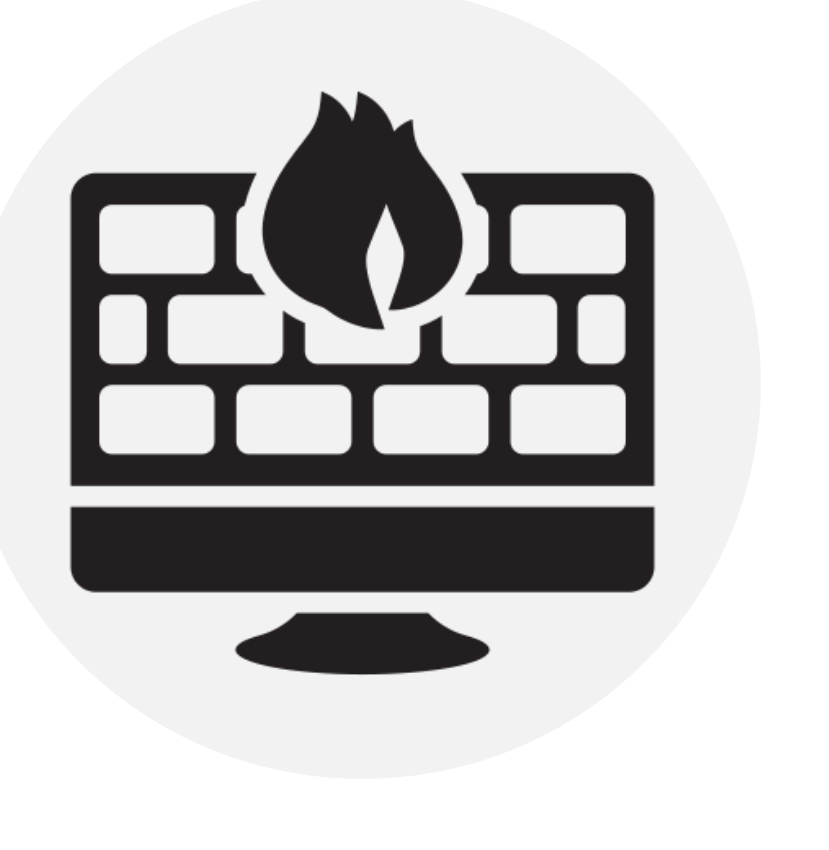

When using the software **over a firewall** (this applies to on campus use and at home use with VPN, but not virtual desktop environments), **be sure that all three necessary port numbers are open** to ensure successful communications:

- ✓ 2325 for the Licensing Interconnect
- ✓ 1055 forlmgrd
- $\vee$  The port you specify (in the license file) foransyslmd. For example: VENDOR ansyslmd PORT=1056

For more information see:

- [•Installing Ansys License Manager on Windows YouTube](https://www.youtube.com/watch?v=JrnndT8TqOU&list=PL0lZXwHtV6OkRCk-_jQqtA0sTNgTWYB-i&index=7)
- [•](https://www.youtube.com/watch?v=JrnndT8TqOU&list=PL0lZXwHtV6OkRCk-_jQqtA0sTNgTWYB-i&index=7)[Ansys License Manager: Configuring Firewall Exceptions on](https://www.youtube.com/watch?v=XIh47MZG__A) [Windows](https://www.youtube.com/watch?v=XIh47MZG__A) - YouTube

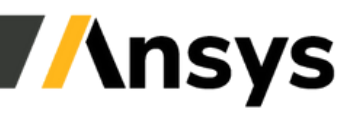

### <span id="page-32-0"></span>Hardware Considerations (RAM, CPU, GPU, etc.)

The ASC can go login to the customer portal at **support.ansys.com**, downloads, installation and licensing help and tutorials, installation, and look for "Ansys Product Hardware Guidelines."

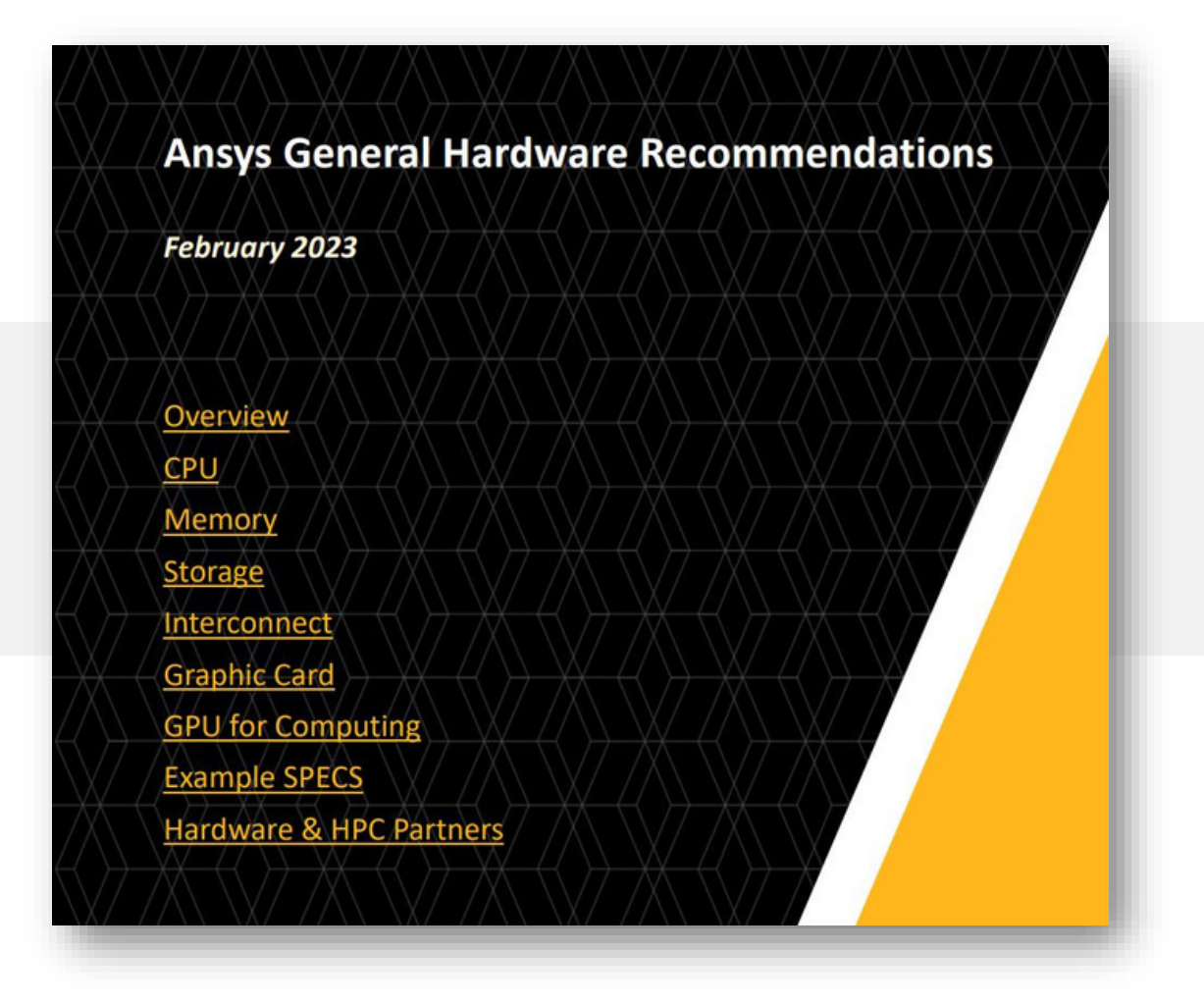

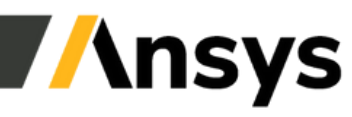

# <span id="page-33-0"></span>Visit the Ansys Learning Forum for Tech Support

If the documentation that comes with the software or Ansys Learning Hub are not helping…

‐Search all worldwide support requests and answers [\(overview video\)](https://www.youtube.com/watch?v=eu-R_ifn0qw) ‐Ask your own question, responded to by support team ‐Various topics (see examples images) • Sup[port provided thro](https://forum.ansys.com/)ugh the Ansys [Learning](https://forum.ansys.com/) Forum:

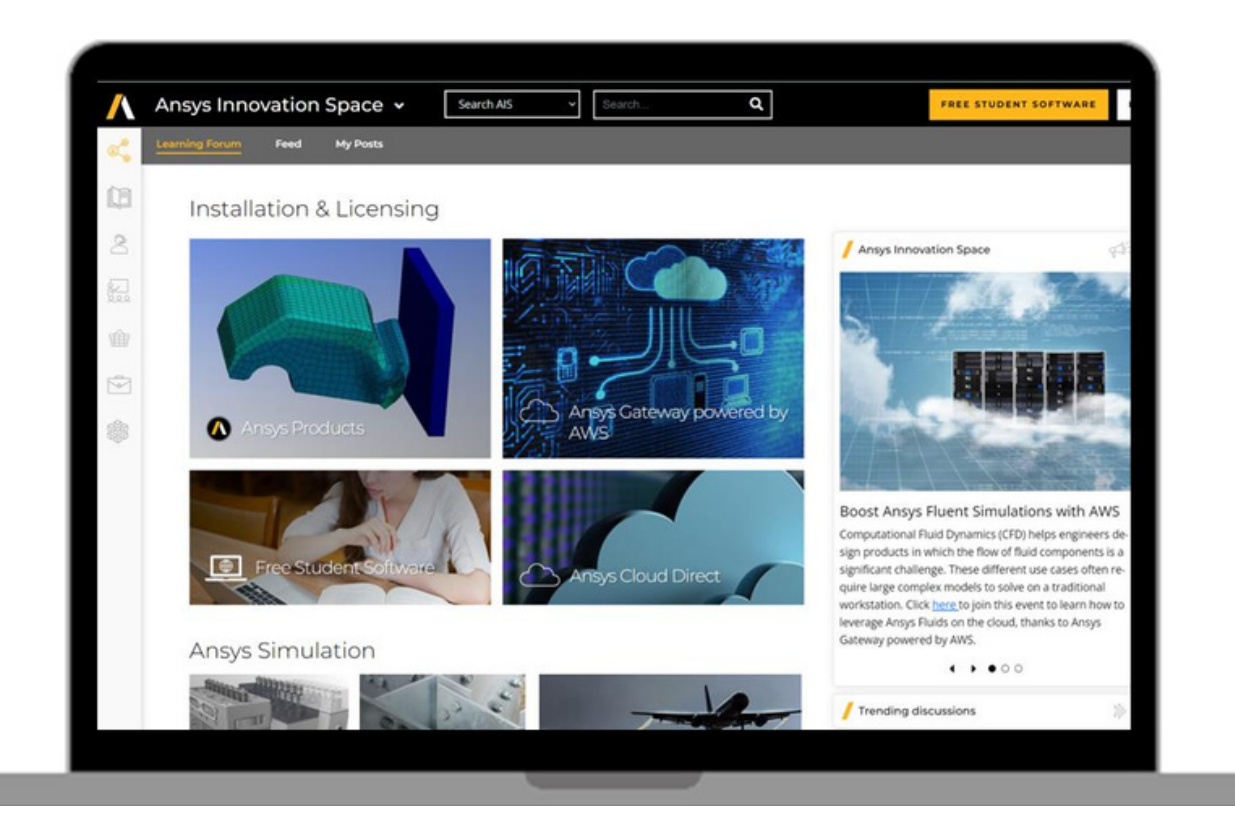

**[Ansys.com/forum](https://forum.ansys.com/)**

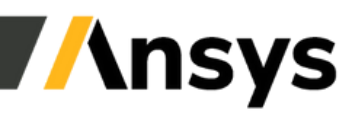

# <span id="page-34-0"></span>Download High-Definition Logos

**Flash your partnership with Ansys** by downloading the Ansys logo!

Access our logo by looking for the logo icon at the bottom of the student team page:

**DOWNLOAD LOGO OPTIONS ▶** 

*[Ansys.com/teams](https://www.ansys.com/academic/students/student-teams) (scroll to bottom of page)*

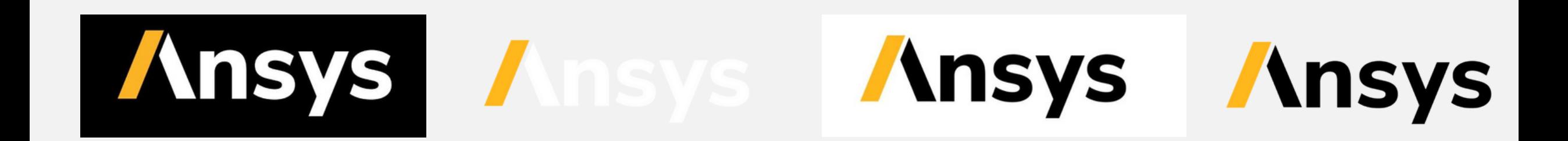

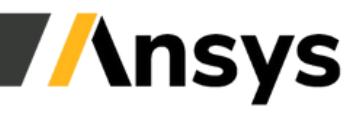

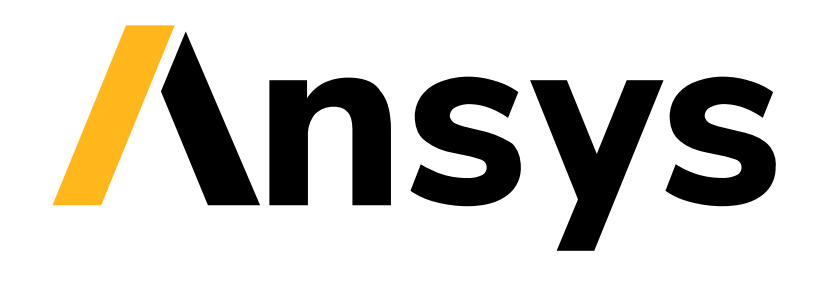